# Thrane & Thrane A/S

# TT-3064A Capsat <sup>®</sup> Maritime Telephone Users Manual

| Document number: | TT 98-108529    |  |  |
|------------------|-----------------|--|--|
| Revision:        | A               |  |  |
| Date:            | January 7, 1998 |  |  |
| Author:          | Per Sindholt    |  |  |
| Signature:       |                 |  |  |
| Date:            |                 |  |  |
| Approved:        |                 |  |  |
| Signature:       |                 |  |  |

Copyright<sup>©</sup> Thrane & Thrane A/S ALL RIGHTS RESERVED

# TT-3064A Capsat<sup>®</sup> Maritime Telephone Users Manual

# **TELEFAX**

# **Warranty Registration**

Congratulations with your new satellite telephone. In order to register in our warranty database please send this form to Thrane & Thrane, Fax: +45 39 55 88 88. As an additional benefit we will keep you updated on enhancements and other news from Thrane & Thrane.

| Name:                                                                                                    |                                                                                                    |
|----------------------------------------------------------------------------------------------------|----------------------------------------------------------------------------------------------------|
| Company:                                                                                                    |                                                                                                    |
| Company Fax Number                                                                                                    |                                                                                                    |
| Company Address                                                                                                    |                                                                                                    |
| Company Telephone Number                                                                                                    |                                                                                                    |
| POSITION (please tick off)  General Management Line Management Project Manager Site Manager Engineer, journalist, or photographer Others: | Estimated number of BUSINESS users  Governmental 1 - 4 Aid & Rescue 1 - 4 Telecom 5 - 10 Manufacturing 11 - 20 Transport 20 - 100 Media > 100 Security Mining & Drilling Construction Tourism Finance Trade Agriculture Other: |

# Thrane & Thrane A/S

TT-3064A
Capsat® Maritime Telephone
Users Manual

Copyright<sup>©</sup> Thrane & Thrane A/S ALL RIGHTS RESERVED

Information in this document is subject to change without notice and does not represent a commitment on the part of Thrane & Thrane A/S. © 1998 Thrane & Thrane A/S. All rights reserved. Printed in Denmark.

Document Number TT 98-108529

Release Date: 7Jan98

#### SAFETY SUMMARY

The following general safety precautions must be observed during all phases of operation, service and repair of this equipment. Failure to comply with these precautions or with specific warnings elsewhere in this manual violates safety standards of design, manufacture and intended use of the equipment

Thrane & Thrane A/S assumes no liability for the customers failure to comply with these requirements.

#### MICROWAVE RADIATION HAZARDS

During transmission this telephone radiates Microwave Power from the antenna unit. This radiation may be hazardous if exposed directly to human close to the antenna. During transmission, make sure that nobody gets closer than the recommended minimum safety distance.

#### **GROUND THE EQUIPMENT**

The chassis of the main electronic unit must be firmly grounded to the vehicle body through a short low impedance wire from the grounding screw terminal located at the front of the electronic unit

#### **KEEP AWAY FROM LIVE CIRCUITS**

Operating personnel must not remove equipment covers. Component replacement and internal adjustment must be made by qualified maintenance personnel. Do not replace components with the power cable or battery connected. Under certain conditions, dangerous voltages may exist even with the power cable removed. To avoid injuries, always disconnect power and discharge circuits before touching them.

# DO NOT SERVICE OR ADJUST ALONE

Do not attempt internal service or adjustments unless another person, capable of rendering first aid resuscitation, is present.

# TABLE OF CONTENTS

| 1 | Introductionl-1                                 |
|---|-------------------------------------------------|
|   | Satellite Telephone Communicationl-1            |
| 2 | Installation Guide2-1                           |
|   | System Components2-1                            |
|   | Installation2-1                                 |
|   | Planning the Installation2-2                    |
|   | Installing the Equipment2-4                     |
|   | Antenna Cable Installation2-7                   |
|   | Below Deck Unit Installation2-7                 |
|   | DC Power Input2-9                               |
|   | Remote Turn-On2-1                               |
|   | External Speaker2-1                             |
|   | Extra Ringer2-1                                 |
|   | Radio Mute2-1                                   |
|   | Handset/Cradle Installation2-1                  |
|   | Compass Calibration2-1                          |
|   | Calibration procedure2-1                        |
|   | Interpretation of Calibration Quality Figure2-1 |
|   | Ports List2-1                                   |
| 3 | Getting Started3-1                              |
|   | Handset3-1                                      |
|   | Display Symbols and Indicators3-2               |
|   | Keypad Functions3-4                             |
|   | Locate Ocean Region3-6                          |
|   | SIM Card insertion3-6                           |
|   | Power ON3-7                                     |
|   | Terminal Set-up3-9                              |
| 4 | Call Types4-1                                   |
|   | Numbers4-1                                      |
|   | Number Formats4-2                               |

7Jan98 Page i

|   | Examples Of Telephone Dial Formats | 4-4  |
|---|------------------------------------|------|
|   | Voice Calls                        | 4-7  |
|   | Receiving Handset Calls            | 4-7  |
|   | Receiving Auxiliary Phone Calls    | 4-9  |
|   | Making Handset Calls               | 4-10 |
|   | Making Auxiliary Telephone Calls   | 4-13 |
|   | Key Entries After Connection       |      |
|   | Microphone                         | 4-16 |
|   | Call Transfer                      | 4-16 |
|   | Fax Calls                          | 4-17 |
|   | Receiving Fax Calls                | 4-17 |
|   | Making Fax Calls                   | 4-18 |
|   | Making Fax Calls From The Handset  | 4-21 |
|   | Data Calls                         | 4-21 |
|   | Receiving Data Calls               | 4-22 |
|   | Making Data Calls                  | 4-23 |
|   | Making Data Calls From The Handset | 4-26 |
|   | Data Modes                         | 4-27 |
|   | AT Command Set                     | 4-27 |
| 5 | Menu System                        | 5-1  |
|   | Help Desk                          |      |
|   | Phone Book                         |      |
|   | Accessing The Phone Book           | 5-3  |
|   | The Phone Book Display             |      |
|   | Direct Short Code Selection        |      |
|   | Add Entry                          | 5-5  |
|   | Edit Entry                         | 5-6  |
|   | Delete Entry                       | 5-7  |
|   | Print Phone Book                   | 5-7  |
|   | Prepaid                            | 5-7  |
|   | Area                               |      |
|   | Default LES                        | 5-9  |
|   | Mailbox                            | 5-10 |
|   | Call log                           | 5-10 |
|   |                                    |      |

Page ii 7Jan98

| Calls Total                                 | 5-12 |
|---------------------------------------------|------|
| PIN Codes                                   | 5-12 |
| PIN1 setting                                | 5-16 |
| PIN1                                        | 5-16 |
| PIN2                                        | 5-16 |
| CONFIG PIN                                  | 5-16 |
| SIM Lock PIN                                | 5-16 |
| Config                                      | 5-16 |
| Aux/ Fax Configuration                      | 5-17 |
| Voice carrier                               |      |
| Sleep Mode (not Capsat® Maritime Telephone) | 5-17 |
| Data Setup                                  |      |
| Contrast                                    | 5-18 |
| Ring Setup                                  | 5-18 |
| Key Beep                                    | 5-18 |
| Antenna Beep                                | 5-19 |
| Set Time                                    | 5-19 |
| Ocean Registration                          | 5-19 |
| LES                                         | 5-20 |
| Route IDs                                   | 5-23 |
| Allowed Dial                                | 5-25 |
| PhBook Dial                                 | 5-25 |
| Auto Prefix                                 | 5-26 |
| Bar Service                                 | 5-26 |
| Help Desk                                   | 5-26 |
| SIM Lock                                    | 5-27 |
| Prepaid                                     | 5-28 |
| STU                                         | 5-28 |
| Log to Prn                                  | 5-28 |
| Noise Immun                                 | 5-29 |
| Antenna                                     | 5-29 |
| Accessories                                 | 5-30 |
| Status                                      | 5-32 |
| C/No                                        | 5-32 |
| Battery                                     | 5-32 |

| Transceiver                                                         | 5-33 |
|---------------------------------------------------------------------|------|
| SIM Card                                                            | 5-33 |
| RF Block                                                            | 5-33 |
| Bulletin                                                            | 5-34 |
| Antenna                                                             | 5-35 |
| Print                                                               | 5-38 |
| Alarm Log                                                           | 5-39 |
| Delete Alarms                                                       | 5-40 |
| Print Alarm Log                                                     | 5-40 |
| Spot Beam                                                           | 5-40 |
| Tel. Numbers                                                        | 5-41 |
|                                                                     |      |
| Technical Reference                                                 | 6-1  |
| Equipment List                                                      | 6-1  |
| Antenna                                                             | 6-2  |
| Handset and Cradle                                                  | 6-4  |
| Cradle Connectors                                                   | 6-5  |
| DCE Interface                                                       | 6-5  |
| Phone/Fax Connector                                                 | 6-6  |
| External Microphone Input                                           | 6-7  |
| Electronic Unit Connectors                                          | 6-7  |
| Technical Specifications                                            | 6-9  |
| •                                                                   |      |
| Appendix A - List of Abbreviations                                  |      |
| Appendix B - Antenna Azimuth & Elevation                            |      |
| Appendix C - List of Land Earth Stations                            |      |
| Appendix D - 2-Digit Service Codes                                  |      |
| Appendix E - Tone Signals                                           |      |
| Appendix F - List of Cause Codes                                    |      |
| Appendix G - List of System Errors                                  |      |
| Appendix H - Trouble Shooting<br>Appendix I - Extended Error Codes  |      |
| Appendix J - Extended Error Codes<br>Appendix J - Search Algorithms |      |
| Appendix K - AT Command Set                                         |      |
| Appendix L Spot Beam Coverage                                       |      |

Page iv 7Jan98

7Jan98 Page v

This manual describes the Capsat® Telephone.

The Capsat® Telephone is a mobile Inmarsat-phone mini-M terminal which provides access to international telephone, facsimile and data networks.

#### SATELLITE TELEPHONE COMMUNICATION

Operating the Capsat® Telephone is much the same as making direct international telephone calls from an ordinary telephone.

The difference is that the Capsat® Telephone communicates directly with a satellite and therefore does not rely on a local telephone operator to route the call to the desired destination. Instead, the calls to/from the satellite are routed by designated Land Earth Stations (LESs) which also communicates with the same satellite as the telephone terminal.

The necessary requirements to operate a satellite telephone is that

- a) the terminal is registered by a service provider (i.e. payment arrangements).
- b) the location where the telephone is located is covered by a satellite, and
- c) there is a free line of sight from the antenna of the terminals to the satellite.

The satellite system used by the Capsat<sup>®</sup> Telephone is operated by the international organisation, Inmarsat. The system consists of four satellites which combined guarantee world-wide coverage (see appendix B for coverage maps).

When working with the Inmarsat-phone mini-M system, the following abbreviations are often used:

MES Mobile Earth Station.

This is the name that Inmarsat uses for terminals.

E.g. the Capsat<sup>®</sup> Telephone is a MES. Mobile refers to the fact that the terminals are re-locatable.

Earth Station is a satellite communication term.

LES Land Earth Station.

The LES is located at the "other" end of the MES's satellite link. The LES connects to the local telephone networks and manages calls to and from the MES.

NCS Network Co-ordination Station.

The NCS is responsible for assigning communication channels to the MESs. In case of NCS failure the MESs will switch to "Stand-Alone" mode. In Stand-Alone mode designated LESs in each ocean region will act as NCS.

Page 1-2 7Jan98

Please read through Technical Reference section before installing the equipment.

# **SYSTEM COMPONENTS**

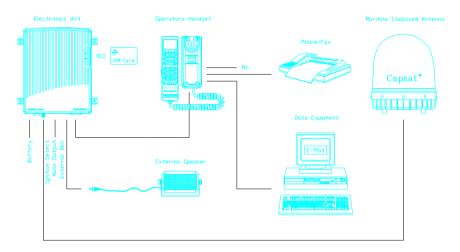

Figure 2 -1 TT-3064A Capsat Maritime Telephone Configuration

# INSTALLATION

The installation consists of three steps:

- 1. Planning the installation
- 2. Installing the equipment
- 3. Doing compass calibration

Please refer to the following sections for guide-lines on installation.

#### PLANNING THE INSTALLATION

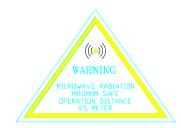

Figure 2 -2 The above label is attached to the TT-3007C Antenna

Warning!

The TT-3007C Antenna radiates microwave signals. Keep 0.5 meter of safety distance from the antenna

Select the antenna position on the basis of the guidelines listed below.

- $\bullet \quad \mbox{Allow for a passage distance of 0.5 meter from the antenna}$
- Ensure a non-obscured line of sight with the satellite
- Do not mount the antenna higher than one half the vessel length
- Use non-ferrous materials for mounting
- Keep a safe distance of 1 meter from the compass of the vessel
- Mount the antenna above the center of gravity of the vessel
- On steel vessels the antenna should be mounted on the for-aft line of the vessel
- Mount the antenna at least 1 meter away from any metallic boat structure

The antenna radiates RF signals during a call (the radiated signal is strongest on the focal line of the antenna and drops off quickly),

Page 2-2 7Jan98

therefore a safe distance must be observed. Allow a passage distance of 0.5 meter from the antenna.

If possible, mount the antenna above the center of gravity of the vessel, this reduces the effects of pitch and yaw on the motion sensors in the antenna. The mounting height of the antenna above the waterline should be the lowest height that ensures a non-obscured line of sight to the satellite. If the antenna is mounted in a position too high there is a risk this will give too high acceleration forces on the antenna during high sea. As a rule of thumb the antenna should not be mounted higher than one half the length of the vessel above the waterline.

As part of the tracking system the antenna incorporates a 3D compass (magnetometer). This compass is prone to disturbances by moveable ferrous masses and the quality of reading is also affected by nearby ferrous material. It is therefore recommended to use non-ferrous materials in mounting materials, screws and brackets (stainless steel and aluminium is recommended) and to keep a distance of 1 meter from ferrous parts. Since the antenna itself contains ferrous materials and magnets, it is also recommended to keep a magnetic safe distance of 1 meter to the compass of the vessel.

Ideally, the antenna must have a non-obscured line of sight with the satellite during all roll, pitch and yaw conditions to accommodate tracking. Due to masts and pipes a non-obscured line of sight is obviously not possible to obtain for all vessels but applying the following rule of thumb should ensure stable operation: With a mast that can potentially obscure the view to the satellite, mount the antenna at least 6 times the diameter of the (obscuring-) mast away from the mast, e.g. mount the antenna at least 1.5 meter away from a 0.25 meter diameter mast.

Observe the front back marking on the antenna base to get the roll and pitch reading correct. If it is more practical to disregard the front/back markings on the antenna base, the only consequence is that the roll and pitch readings in the handset are not correct, since they are referred to the markings on the antenna base casting.

Referring to the base casting on the next drawing the front/back line is a vertical line passing through the center of the antenna.

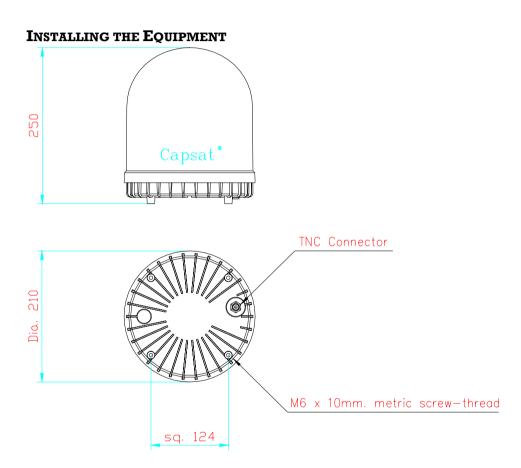

Figure 2 -3 Antenna Outline and Hole Pattern.

Page 2-4 7Jan98

A 1.5" mast mount kit is available from Thrane & Thrane. If using the mast mount kit, be sure that the mast is made from a non-magnetic material.

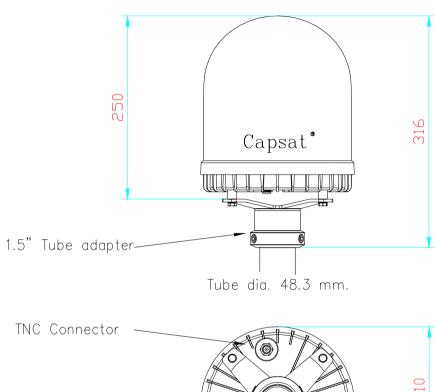

Dia.210

Figure 2 -4 Antenna with mast mounting kit

Page 2-6 7Jan98

# **ANTENNA CABLE INSTALLATION**

The antenna cable running from the antenna to the below deck unit must be protected from mechanical stresses. Use ultra-violet resistant ties when securing the cable and use grommets when the cable passes through holes.

Make a dripping loop for the cable entrance to the below deck compartments to avoid water running on the cable.

# **BELOW DECK UNIT INSTALLATION**

Install the below deck unit in a protected but ventilated area. Ensure easy access to the SIM card insertion slot.

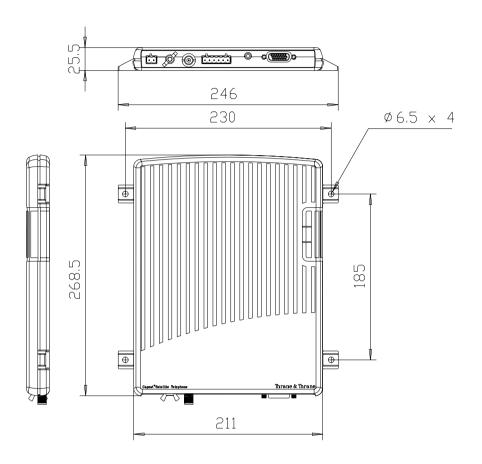

Figure 2 -5 Main Unit Outline.

Page 2-8 7Jan98

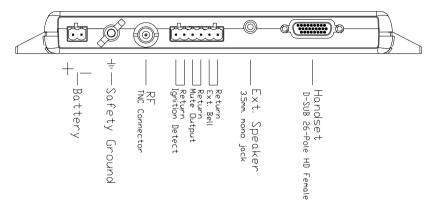

Figure 2 -6 Main Unit Connector Outline.

# DC Power Input

Always disconnect vessel DC power during installation and double check polarity of the positive and negative poles on the screw mount connector before the power cord is inserted.

The power cord must have a low impedance and must be connected to the vessel DC power fuses group with a short path. It is recommended as a minimum to use the following AWG cable dimensions: less than 5 meters use AWG-12, up to 12 meters use AWG-8. Using a cable with too high an impedance might result in failure to start-up when the On/Off button is pressed (the symptom would properly be a cyclic power on and power off sequence displayed in the handset display). The DC input fuse must be rated at 10 amperes middle slow for a 12V system and 5 amperes for a 24V system.

The power supply in the below deck unit provides galvanic isolation from the ships DC power system. The secondary side of the power supply must be firmly grounded to the vessel body through a short low impedance wire from the grounding screw terminal on the below deck unit.

#### Remote Turn-On

The system can be configured for remote turn-on by connecting the ignition detection input on the 6 pole PTR screw connector to a special generator output or another desired power control circuit. With the ignition detection connected the system will turn on whenever a voltage higher than 10V is present on the input (primary referenced).

# External Speaker

Using the external speaker socket will automatically disconnect the handset cradle speaker. If an external speaker is used it must have an impedance of 8 Ohm. The external speaker output is balanced, hence the outer conductor is not grounded.

# Extra Ringer

An output for an external ringer is available on the 6 pole PTR screw connector. The ringer output is an RS-410 open-collector output with the return wire connected to secondary ground. When using an external ringer make sure that the ringer provides galvanic isolation from vessel ground.

#### Radio Mute

An output for radio mute is available on the 6 pole PTR screw connector. The mute output is an RS-410 open-collector output with the return wire connected to secondary ground. When using the radio mute function be sure that the radio provides galvanic isolation from vessel ground.

#### HANDSET/CRADLE INSTALLATION

The handset and cradle must be installed in a protected dry area. The cradle connects to the main unit through a single cable and provides all main operation interfaces to the system.

The handset is held in the cradle with a magnet, the cradle can then be mounted in any practical orientation.

Page 2-10 7Jan98

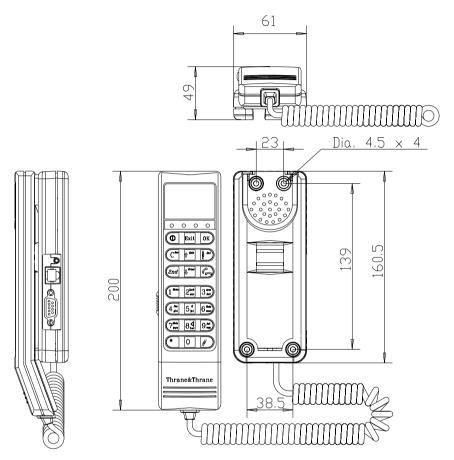

Figure 2 -7 Cradle and Handset Outline

The cradle unit is equipped with a 2 meter cable for the main unit connection.

The cradle is mounted using 4 self-tapping screws, and the screw holes are then covered with adjacent patches.

The cable to the main unit can either run straight down in a flush mount from the cradle unit or be bend backwards for a hidden-cable installation. If the hidden cable installation is performed or the cradle cable must be led through tight areas or holes, then the cradle unit can be opened and the cable disconnected from the cradle during installation.

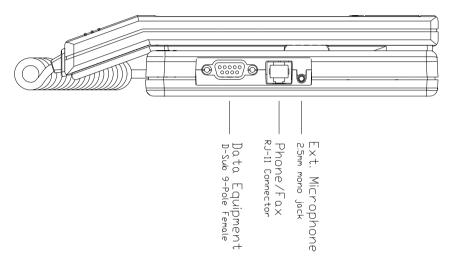

**Figure 2 -8 Handset Connectors** 

# **COMPASS CALIBRATION**

The magnetometer of the Capsat Maritime Telephone must be calibrated after installation on the vessel. Calibration of the magnetometer is performed automatically while slowly turning the boat into a yaw of approximately 400 degrees. This must be performed in calm water to keep boat roll and pitch angles as close as possible to zero. When the calibration is completed the quality of the calibration can be read out in the handset. Calibration quality is determined by how close role and pitch angles are kept to zero, and

Page 2-12 7Jan98

how constant the turning rate is kept during the calibration procedure.

# Calibration procedure

- 1. Determine vertical component of magnetic field strength (the nearest port from list of ports or from freeware software).
- 2. Select magnetometer calibration mode on hand set Menu -> Config -> Antenna -> Compass Cal -> Start Cal
- 3. Start to turn the boat at a constant rate of approximately 5 degrees per second.
- 4. When the boat is turning at a constant rate, enter magnitude and sign of vertical component of magnetic field strength on handset and the calibration measurements are started.
- 5. Note the yaw angle of the boat.
- 6. Let the boat turn through 400 degrees and then terminate calibration by pressing Menu -> Config -> Antenna -> Compass Cal -> Stop Cal. This concludes the calibration procedure.

#### Interpretation of Calibration Quality Figure

Calibration quality figures can be requested by pressing Menu -> Status -> Antenna -> Platform -> Roll.. until 'Cal. Score' on the handset.

The 'Cal Score' is a 3 digit number: the first digit is the calibration quality, the second digit is the hard iron factor and the third digit is a count value for successful calibrations, all three digits may vary between 0 and 9.

Left digit - quality of calibration

A calibration quality value of 9 is good and 8 is acceptable. If the calibration quality is less than 7, the calibration procedure is rejected and must be repeated.

Middle digit - hard iron factor

The hard iron factor shows the amount of hard iron magnetism relative to the local earth magnetic field. A hard iron factor of 9 means

that the hard iron magnetism is less than 10% of the earth magnetic field, 5 means that the hard iron magnetism is less than 50% of the earth magnetic field, 1 means that the hard iron magnetism is less than 90% of the earth magnetic field, 0 means that the hard iron magnetism is higher than 90% of the earth magnetic field. If the hard iron factor is less than 4 it is advisable to mount the antenna at a less magnetic position on the vessel.

Right digit - number of calibrations performed A value of 0 indicates that no calibrations have been performed and that the calibration constants as set in the factory are used. After each compass calibration, this digit is incremented. After a count of 9, the counter will restart at 1.

Page 2-14 7Jan98

# Ports List

| Aberdeen      | 469  | Durban     | -254 | Liverpool      | 452  | Quebec         | 536  |
|---------------|------|------------|------|----------------|------|----------------|------|
| Abidjan       | -83  | Durres     | 391  | Lome           | -75  | Reykjavik      | 505  |
| Adelaide      | -549 | Falmouth   | 434  | London         | 442  | Rio de Janeiro | -131 |
| Anchorage     | 534  | Freetown   | -32  | Los Angeles    | 414  | Salina Cruz    | 281  |
| Balboa        | 215  | Fremantle  | -541 | Luanda         | -232 | Salvador       | -107 |
| Bangkok       | 93   | Georgetown | 147  | Manila         | 106  | San Francisco  | 440  |
| Barcelona     | 376  | Gibraltar  | 325  | Maputo         | -259 | Seattle        | 520  |
| Belfast       | 458  | Glasgow    | 463  | Marseilles     | 393  | Shanghai       | 349  |
| Bissau        | 16   | Goose Bay  | 537  | Mazatlan       | 338  | Shmizu         | 346  |
| Bluff         | -574 | Gothenburg | 474  | Miami          | 388  | Southampton    | 438  |
| Boston        | 509  | Guayaquil  | 97   | Mogadiscio     | -91  | St. John's     | 487  |
| Brisbane      | -452 | Haifa      | 332  | Monrovia       | -63  | Stockholm      | 483  |
| Buenaventura  | 161  | Haikou     | 200  | Montevideo     | -142 | Sydney         | -519 |
| Callao        | 5    | Halifax    | 502  | Muara port     | -49  | Tanjung Uban   | -123 |
| Cape Town     | -244 | Hamilton   | 412  | Naples         | 382  | Tema           | -81  |
| Ceuta         | 323  | Helsinki   | 491  | New Plymouth   | -504 | Valletta       | 339  |
| Colombo       | -24  | Hobart     | -596 | New York       | 505  | Valparaiso     | -134 |
| Conakry       | -18  | Honolulu   | 221  | Osaka          | 352  | Vancouver      | 529  |
| Copenhagen    | 466  | Istanbul   | 399  | Oslo           | 482  | Vancouver      | 504  |
| Cork          | 444  | Jakarta    | -236 | Phnom Penh     | 58   | Venice         | 413  |
| Dakar         | 58   | Keelung    | 266  | Piraeus        | 378  | Walvis Bay     | -262 |
| Dammmam       | 278  | Kuwait     | 310  | Port au Prince | 305  | Wellington     | -519 |
| Dar es Salaam | -199 | Las Palmas | 236  | Port kelang    | -93  | Xingang        | 449  |
| Darwin        | 66   | Libreville | -148 | Port Kembla    | -525 | Yangon         | 144  |
| Djibouti      | 49   | Limassol   | 349  | Port of Spain  | 197  | Yokohama       | 347  |
| Dubai         | 267  | Lisbon     | 349  | Port Victoria  | -170 |                |      |
|               |      |            |      |                |      |                |      |

Table 1 Ports list with vertical magnetic field strength

Page 2-16 7Jan98

# 3 **GETTING STARTED**

This section describes how to set up the Capsat® Telephone to make and receive telephone calls for the first time. All operation of the telephone is performed at the handset which briefly will be introduced below.

#### HANDSET

The handset is equipped for full operation and access of the Capsat<sup>®</sup> Telephone terminal. It contains indicators, LCD display and keypad together with microphone, ear-piece and adjustable volume. The handset is illustrated below.

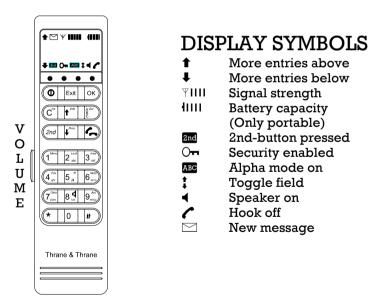

Figure 3 -1: Handset Display Symbols

# **Getting Started**

# **INDICATORS**

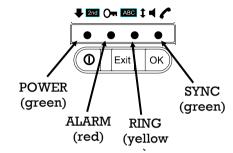

Figure 3 -2: Handset Indicators

# Display Symbols and Indicators

The state of the terminal is signalled in the LCD display on the handset. The display has 2 lines of 12 characters for textual messages and 11 special symbols.

The description for the individual LED's are found in Table 2. Table 3 contains the description for the LCD display symbols.

#### **Table 2 User Indicator LEDs**

| NAME  | COLOUR | DESCRIPTION                                                             |
|-------|--------|-------------------------------------------------------------------------|
| POWER | GREEN  | Lights steadily when the terminal is on.<br>Flashes when in sleep-mode. |
| ALARM | RED    | Lights red when an alarm is present                                     |
| RING  | YELLOW | Flashes yellow when ringing. Lights steadily during call.               |
| SYNC  | GREEN  | Lights green when in synchronisation with NCS.                          |

Page 3-2 7Jan98

**Table 3 User Display Symbols** 

| SYMBOL       | NAME             | DESCRIPTION                                              |
|--------------|------------------|----------------------------------------------------------|
| t            | More             | Indicates that additional entries are                    |
|              | Entries          | available above and can be accessed by                   |
|              | Above            | pressing the fedil key.                                  |
| 1            | More             | Indicates that additional entries are                    |
|              | Entries          | available below and can be accessed by                   |
|              | Below            | pressing the war key.                                    |
| $\Psi$ IIIII | Signal           | Indicates the strength of the received                   |
|              | Strength         | signal. When tuned to a satellite this                   |
|              |                  | indicator is updated approximately once                  |
|              |                  | each second. When searching for a satellite              |
|              |                  | to tune to it may take up to 11 seconds                  |
|              |                  | before it is updated.                                    |
| 11111        | Battery          | Only Capsat® Mobile Telephones.                          |
|              | Capacity         | Shows the current capacity of the battery.               |
|              |                  | For a fully charged battery all four bars                |
| _            |                  | should be lit.                                           |
| 2nd          | 2nd-Button       | Indicates that the 2nd button was pressed                |
|              | Pressed          | and the 2 <sup>nd</sup> function of the next key pressed |
|              |                  | will be interpreted. E.g. when and is lit and            |
|              |                  | the 6 key is pressed then the Mute                       |
| _            | G                | function is executed.                                    |
| O            | Security         | When lit, the terminal can only be accessed              |
| _            | Enabled          | by entering a valid PIN code.                            |
| ABC          | Alpha<br>Mode On | Indicates that the keypad is in alpha mode               |
|              | Mode On          | and expects alphanumeric words to be entered.            |
| 1            | Toggle           | Used to indicate that the current input field            |
| •            | Field            | is changed by pressing the fell or Fell keys.            |
| 4            | Speaker          | The speaker in the Electronic Unit is on.                |
| •            | On               | The speaker in the Electronic officis off.               |
|              | Hook Off         | The handset is off the hook.                             |
| <b>€</b>     | New              | A recorded message for the terminal/SIM is               |
|              | Messages         | waiting at a LES to be heard.                            |
|              | 111CSSayes       | waiting at a neb to be neard.                            |

7Jan98 Page 3-3

## **Getting Started**

# **Keypad Functions**

The keys on the keypad have multiple functions. Which of the functions of the key that are activated when pressed depends on the mode of the keypad. The current mode of the keypad is signalled by the and arcindicators in the display (see Table 4).

## Table 4 Keypad Mode

| INDICATOR | (none) | ABC   | 2nd | 2nd + ABC |
|-----------|--------|-------|-----|-----------|
| MODE      | NORMAL | ALPHA | 2ND | 2ND       |

In Table 5 all keypad functions are listed.

Page 3-4 7Jan98

**Table 5 Keypad Functions** 

| KEY                                                          | NORMAL MODE                                     | ALPHA MODE          | 2ND MODE                 |
|--------------------------------------------------------------|-------------------------------------------------|---------------------|--------------------------|
| 0                                                            | Power on/off. Must be held                      |                     |                          |
| [T4]                                                         | for 3 seconds to switch off. Exit Menu / Cancel |                     |                          |
| Exit                                                         | selection                                       |                     |                          |
| OK                                                           | Accept selection                                |                     |                          |
| $\overline{\mathbf{C}^{{\scriptscriptstyle Ins}}}$           | Delete / Back space                             | Delete / Back space | Insert entry             |
| <b>↑</b> Edit                                                | Move one selection up                           |                     | Edit entry               |
| A Del                                                        | Enable Alpha Mode                               | Disable Alpha Mode  | Delete entry             |
| 2nd                                                          | Enable 2nd Mode                                 | Enable 2nd Mode     | Disable 2nd Mode         |
| <b>■</b> <sup>Auclio</sup>                                   | Move one selection down                         |                     | Print Topic <sup>1</sup> |
|                                                              | Toggle Hook                                     |                     |                          |
| $1^{	ext{Menu}}$                                             | 1                                               | -?!,.:"'\$()+/1     | Activate Main Menu       |
| $2^{\scriptscriptstyle Lock}_{\scriptscriptstyle 	ext{abc}}$ | 2                                               | ABC2                | Lock / Sleep mode        |
| 3 <sup>Area</sup>                                            | 3                                               | DEF3                | Area Selection           |
| 4 Fax ghi                                                    | 4                                               | GHI4                | Fax Call                 |
| $5_{\mathrm{ikl}}^{R}$                                       | 5                                               | JKL5                | R (re-route call)        |
| $6^{Mute}_{mno}$                                             | 6                                               | MNO6                | Mute                     |
| $7^{\scriptscriptstyle Data}_{\scriptscriptstyle  m pqrs}$   | 7                                               | PQRS7               | Data Call                |
| 8 tuv                                                        | 8                                               | TUV8                | Toggle SPEAKER           |
| $9_{\rm wxyz}^{Ant}$                                         | 9                                               | WXYZ9               | Toggle antenna beep      |
| *                                                            | *                                               |                     |                          |
| 0                                                            | 0                                               | (Force cursor move) | Help Desk                |
| #                                                            | #                                               | <space></space>     |                          |

Page 3-5 7Jan98

<sup>&</sup>lt;sup>1</sup> The topic printed is determined by current menu

### **Getting Started**

### LOCATE OCEAN REGION

The Inmarsat mini-M system is based on four satellites to provide global coverage.

Each satellite has a coverage area which is defined as the area on the surface of the earth where it can "see" the Inmarsat-phone mini-M terminals in a free line of sight.

The coverage maps for the satellites are placed in appendix L, and the antenna maps for azimuth & elevation are placed in appendix B of this manual.

The maps show the individual coverage areas, corresponding to the four satellites for the following areas / ocean regions:

- Atlantic Ocean Region West (AORW)
- Atlantic Ocean Region East (AORE)
- Pacific Ocean Region (POR)
- Indian Ocean Region (IOR)

### SIM CARD INSERTION

The Capsat® Telephone may require a INMARSAT SIM Card inserted before it will be operational. The SIM Card contains ID's and additional information (phone books).

The SIM Card can be inserted or removed at any time without damaging the transceiver by removing the SIM Card cover located at the side of the telephone, however as the operation changes the identity of the Capsat<sup>®</sup> Telephone, calls in progress will be terminated and the transceiver will be initialised.

When inserted the following data will be retrieved from and stored on the SIM card: phone book, call log, tel. numbers, LES lists, PIN1 and PIN2.

The SIM Card is inserted with the golden contact area pointing down and heading towards the Electronic Units SIM Card Slot, refer to Figure 3 -3.

Page 3-6 7Jan98

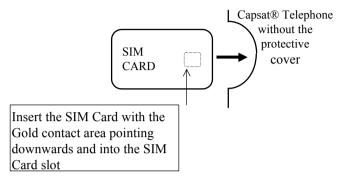

Figure 3 -3: SIM Card insertion

## **POWER ON**

Once the equipment is installed then power up the terminal by pressing the  $\bigcirc$  key on the handset.

The normal sequence for the handset on power-up is:

- The whole LCD display is filled with solid blocks, all indicators and symbols in LCD display are turned On for about 2 seconds.
- Writes 'Initialising' for some seconds.
- Writes 'PIN code'. This step is omitted if PIN 1 is disabled. Enter your PIN code.

Only Capsat® Mobile Telephones (see appendix J for further information).

- Writes 'Search for satellite'.
- Move the antenna/Capsat® Telephone until the handset writes '<Area> Accept ?', where <Area> is the name of the Area/Ocean Region wanted.
- Press OK to accept the found and wanted Area/Ocean Region.

7Jan98 Page 3-7

## **Getting Started**

Only Capsat® Disc and Maritime Telephones (see appendix J for further information).

- The Capsat® Telephone will find the satellite automatically. While searching the handset writes messages as 'Full skyscan started', 'Initial skyscan started', 'Re. skyscan started' and 'Step track. started'. Please see appendix I for further information.
- Writes one of the following texts.
  - If no Bulletin Board has been received the handset will display the currently selected Area/Ocean region and the text 'Wait for NCS' as an indication that the Capsat® Telephone is still waiting for the Bulletin Board to arrive.

IOR:
Wait for NCS

(note: If no bulletin board arrive after a while, proceed with the "Terminal Set-Up" section below and try another Area/Ocean Region)

2) If the Bulletin board has been received the handset will display the currently selected Area/Ocean Region and the name/LES Access Code of the default selected LES.

IOR:PTT TELE

The Bulletin Board contains information needed for operation in the Inmarsat-phone mini-M network system. Without the Bulletin Board no operations like telephone calls etc. can be done. The Capsat $\mbox{\it R}$  Telephone will automatically update the display from 1) to 2) when the Bulletin Board is received.

Page 3-8 7Jan98

If the antenna has been connected <u>after</u> power-up or if it is not connected at all you will get an alarm message. Check that the antenna is connected correctly. The alarm message can be removed pressing the <code>Exit</code>-key.

The Capsat® Telephone is now in **Idle Mode**.

NOTE (Only Capsat® Disc Telephones): The vehicle must NOT be turning during the first 5 seconds after switching on the system. This period is used to calibrate the initial gyro offset. The total change in vehicle direction during this period should be less than 5 degrees.

### TERMINAL SET-UP

Before the Capsat® Telephone can go into operation an Area/Ocean Region must be selected.

• Select the Area that you want to operate in. The current selected Area is marked with an '\*' in the Area list.

If you want to use the already selected Area press the Exit-key and return to Idle Mode without making any changes.

Enter the Area list

Choose an Area

Accept selection

Accept selection

Accept selection

Accept selection

If the new Area is successfully selected the Capsat® Telephone will write an acknowledge message. Otherwise an error message will be displayed.

 The Capsat® Telephone will perform an initial sky-scan search and will obtain synchronisation with the Network Co-ordinating Station (NCS) within a short time. Wait for the green sync indicator on the handset.

Furthermore the Bulletin Board is received. Wait until the handset display is updated as specified in the previous section.

 First time an Area is selected for operation a random LES is selected as default. When you are making e.g. an outgoing satellite call the default LES is used for that call unless another LES specifically has been chosen for the call.

7Jan98 Page 3-9

# **Getting Started**

If you are using the selected Area for the first time select a default LES. The current default selected LES is marked with an '\*' in the LES list.

If you want to use the already selected LES press the <code>Exitl-key</code> and return to Idle Mode without making any changes.

Enter the Main Menu

Scroll and select Default LES

Choose a LES

Accept selection

and [Menn]

And [Menn]

And [Menn]

And [Menn]

And [Menn]

And [Menn]

And [Menn]

And [Menn]

And [Menn]

And [Menn]

And [Menn]

And [Menn]

And [Menn]

And [Menn]

And [Menn]

And [Menn]

And [Menn]

And [Menn]

And [Menn]

And [Menn]

And [Menn]

And [Menn]

And [Menn]

And [Menn]

And [Menn]

And [Menn]

And [Menn]

And [Menn]

And [Menn]

And [Menn]

And [Menn]

And [Menn]

And [Menn]

And [Menn]

And [Menn]

And [Menn]

And [Menn]

And [Menn]

And [Menn]

And [Menn]

And [Menn]

And [Menn]

And [Menn]

And [Menn]

And [Menn]

And [Menn]

And [Menn]

And [Menn]

And [Menn]

And [Menn]

And [Menn]

And [Menn]

And [Menn]

And [Menn]

And [Menn]

And [Menn]

And [Menn]

And [Menn]

And [Menn]

And [Menn]

And [Menn]

And [Menn]

And [Menn]

And [Menn]

And [Menn]

And [Menn]

And [Menn]

And [Menn]

And [Menn]

And [Menn]

And [Menn]

And [Menn]

And [Menn]

And [Menn]

And [Menn]

And [Menn]

And [Menn]

And [Menn]

And [Menn]

And [Menn]

And [Menn]

And [Menn]

And [Menn]

And [Menn]

And [Menn]

And [Menn]

And [Menn]

And [Menn]

And [Menn]

And [Menn]

And [Menn]

And [Menn]

And [Menn]

And [Menn]

And [Menn]

And [Menn]

And [Menn]

And [Menn]

And [Menn]

And [Menn]

And [Menn]

And [Menn]

And [Menn]

And [Menn]

And [Menn]

And [Menn]

And [Menn]

And [Menn]

And [Menn]

And [Menn]

And [Menn]

And [Menn]

And [Menn]

And [Menn]

And [Menn]

And [Menn]

And [Menn]

And [Menn]

And [Menn]

And [Menn]

And [Menn]

And [Menn]

And [Menn]

And [Menn]

And [Menn]

And [Menn]

And [Menn]

And [Menn]

And [Menn]

And [Menn]

And [Menn]

And [Menn]

And [Menn]

And [Menn]

And [Menn]

And [Menn]

And [Menn]

And [Menn]

And [Menn]

And [Menn]

And [Menn]

And [Menn]

And [Menn]

And [Menn]

And [Menn]

And [Menn]

And [Menn]

And [Menn]

And [Menn]

And [Menn]

And [Menn]

And [Menn]

And [Menn]

And [Menn]

And [Menn]

And [Menn]

And [Menn]

And [Menn]

And [Menn]

And [Menn]

And [Menn]

And [Menn]

And [Menn]

And [M

If the new default LES is successfully selected the Capsat® Telephone will write an acknowledge message. Otherwise an error message will be displayed.

The Capsat® Telephone is now ready for operation.

Page 3-10 7Jan98

# 4 CALL TYPES

The Capsat® Telephone distinguishes between three types of telephone calls:

- Voice Calls
- Fax Calls
- Data Calls

Each of the three types of calls are routed to a separate connector on the terminal:

| Call Type | Destination |
|-----------|-------------|
| Voice     | HANDSET, or |
|           | AUX/FAX     |
|           | connector   |
| FAX       | AUX/FAX     |
|           | connector   |
| Data      | DCE port    |

If the PIN1 security key is enabled and the Capsat® Telephone is in sleep mode it is required to login on the terminal handset, prior to making calls from an auxiliary telephone, a fax machine or the data interface. However, it is always possible to receive calls.

## Numbers

There are four types of numbers which can be dialled from the Capsat® Telephone:

- Subscriber Numbers
  Ordinary telephone numbers of subscribers.
- Short Codes
  Two digit codes which refer to entries in the telephone book. The

7jan98 Page 4-1

short code numbers must always be preceded by \* when entered.

### Service Codes

Also two digit codes (but not preceded by \*) which refers to optional services provided by the Land Earth Stations. See Appendix D for a list.

### Local Numbers

With an auxiliary telephone connected to the AUX/FAX port it is possible to make local calls from the handset to the auxiliary telephone and vice versa.

The local call codes are one digit numbers.

Dialling numbers is simple once connected with a LES:

From the handset just enter the telephone number and press either [A], [OK] or # to initiate the call.

On the auxiliary telephone use the pound button # to initiate the call.

NOTE: When dialling short codes pressing # once the telephone number will be displayed and a second press is required to initiate the call.

### **Number Formats**

In the following the general dial formats for telephone numbers described.

All mandatory fields are marked <field>. All optional fields are marked [field]. All the fields must be separated with 🖈 . Leading optional fields may be left out completely, but if other optional fields are left out you still have to enter an 🚼 to indicate an empty field.

The fields that make up the number are:

Page 4-2 7Jan98

- The **Terrestrial Network ID** (TNID) field holds a 3-digit value and specifies the telephone network to be used.
  - 0 Terrestrial Network unspecified (default value)
  - 1..255 Terrestrial Network ID 1..255

In most countries only one telephone network exists.

- The LES field holds a 3-digit value and specifies the LES Access
   Code that shall be used for the actual telephone call. If no LES field is specified the default LES will be used.
- The **Type** field holds a 1-digit value and specifies the type of call:
  - 0 for AUX Phone calls
  - l for AUX FAX calls

The value of the type field will over

• The **Phone number** field specifies the subscriber number to be called including call prefix for automatic calls (00) and country code (e.g. 45 for Denmark). It holds up to 22 digits.

Subscriber Number Format:

```
Handset: [Terr. Network ID *] [Les *] < Phone number> #]
Aux.Phone: [Terr. Network ID *] [Les *] [Type *] < Phone
number> #]
OR
<Phone number> #]
Short Code Format:

Handset: * [Terr. Network ID *] [Les *] < Short code> #]
Aux.Phone: * [Terr. Network ID *] [Les *] [Type *] < Short
code> #]
OR

* Short code> #]

OR

* Short code> #]

Service Code Format:
```

<2 Digit Service Code>[#]

7Jan98 Page 4-3

| Call T | ypes |
|--------|------|
|--------|------|

|       | ~     | _     |   |
|-------|-------|-------|---|
| Local | ('all | Forma | ٠ |
|       |       |       |   |

|  | <1 | Digit | Local | Code> | (#) |
|--|----|-------|-------|-------|-----|
|--|----|-------|-------|-------|-----|

# **Examples Of Telephone Dial Formats**

## **Manual Telephone Calls**

| Enter call prefix for automatic c | alls 0 0                                                                          |
|-----------------------------------|-----------------------------------------------------------------------------------|
| Enter country code 4 Fax 5 R      |                                                                                   |
| Enter telephone number            | $3^{Area}_{def}$ $9^{Ant}_{wxyz}$ $5^{R}_{jkl}$ $5^{R}_{jkl}$ $8^{tuv}$ $8^{tuv}$ |
| Start the call #                  |                                                                                   |

A telephone number can be called entering the telephone number and accepted using the #-key. The telephone number may not exceed 22 digits including call prefix for automatic calls and country code.

The default LES will be used for the call.

## Telephone Call On A Fax Interface

| Enter type as voice 0       |                                                                                           |
|-----------------------------|-------------------------------------------------------------------------------------------|
| Enter separator *           |                                                                                           |
| Enter call prefix for auton | natic calls 00                                                                            |
| Enter country code 4        | Fax 5 R jkl                                                                               |
| Enter telephone number      | $3^{Area}_{def}$ $9^{Ant}_{wxyz}$ $5^{R}_{ik1}$ $5^{R}_{ik1}$ $8^{H}_{tuv}$ $8^{H}_{tuv}$ |
| Start the call #            |                                                                                           |

If the 2-wire phone/fax port is used mainly as a fax interface it is normally set to fax in the configuration menu (Config, Aux/Fax conf., Fax). When dialling a number, the terminal will then assume that the call is a fax call. However, it is possible to overrule this setting from the 2-wire phone/fax and make a voice call by dialling: 0\*<number>. The call must be accepted using the #\_-key.

Page 4-4 7Jan98

The telephone number may not exceed 22 digits including call prefix for automatic calls and country code.

| Telephone Call Of Last Number Dialled  Enter short code for last number dialled  Retrieve a list of the last telephone numbers dialled  Select a number in the list  To accept a number press  Start the call  #                                                                                                    |
|----------------------------------------------------------------------------------------------------|
| The short code '0' represents the last telephone number dialled. Pressing the #-key once will display a list of the last up to 20 numbers dialled. It is now possible to scroll through the list and select a number by pressing the OK-key. You can accept it with a second press on the #-key or you may change the number.                    |
| Local Call                                                                                                    |
| Enter local call code (2 inc) Start the call #                                                                                                    |
| A local call is a call between the Capsat® Telephone and auxiliary phone. Calls can be initiated from both ends. Different from other types of calls it is not necessary to be in synchronisation with the NCS to make a local call. A local call will not be stored in the call log. Any key between and 9 and 9 can be used as local call code |
| Telephone Call Of 2-Digit Code                                                                                                    |
| Enter 2-digit code [Mem] [Mem] Start the call #                                                                                                    |
| All 2-digit service codes are described in appendix D.  A call to a 2-digit code service is normally made entering the 2-digit code and accept it using the #key. However some 2-digit code services require an appended string with telephone number, credit card number etc.                                                                   |

7Jan98 Page 4-5

| Call | Types |
|------|-------|
|      |       |

The 2-digit code represents special services such as operator assistance, commissioning etc. supported by the LESs. The services supported depends on the LES.

| Telephone Call From Telephone Book                                                                                                    |    |
|----------------------------------------------------------------------------------------------------|----|
| Enter the Phonebook  Choose a subscriber  • ***  Choose a subscriber  • ***  Select and display the subscriber telephone number  Start the call  # | ОК |
|                                                                                                    |    |

The telephone book can be entered using the  $^{\text{\tiny Em}}$  or  $^{\text{\tiny Em}}$ -key. Inside the telephone book a particular subscriber may be selected and displayed using the  $^{\text{\tiny OK}}$ -key. You may change the number or simply accept using the  $^{\text{\tiny H}}$ -key.

## **Telephone Call Using Short Code**

| Enter short code prefix 🖈                                                                                                    |   |
|----------------------------------------------------------------------------------------------------|---|
| Enter short code $\left[\begin{smallmatrix} \mathbf{l}^{Memu} \end{bmatrix} \left(\begin{smallmatrix} \mathbf{f}^{Fax} \\ \mathbf{ghi} \end{smallmatrix}\right)$ |   |
| Display the corresponding telephone number                                                                                                    | # |
| Start the call #                                                                                                    |   |

Refer to section 'Phonebook' in chapter 5 for general information about short codes.

The short code prefix in front of the short code must be entered. If not the call will be recognised as a 2-digit code call or a local call. The first press on the #-key will display the telephone number corresponding to the entered short code. The telephone number may be changed or accepted with a second press on the #-key.

Page 4-6 7Jan98

### VOICE CALLS

Telephone calls can only be made or received if

- Bulletin Board has been received from NCS e.g. the display shows 'IOR:PTT TELE'.
- Capsat® Telephone is in synchronisation with NCS, i.e. the green sync indicator lights steadily

## Receiving Handset Calls

In the following an incoming call to the handset is described. The handset will ring and the yellow RING indicator will flash. The call can be answered in two ways:

- 1. Press the A-key
  This will establish the connection and enable the microphone and ear-piece. If the handset is in the cradle the speaker in the terminal will also be enabled. The RING indicator lights steadily during the connection.
- Lift handset out of the cradle
   This will establish the connection and enable the microphone and ear-piece. The RING indicator lights steadily during the connection.

During the call you can use the volume control at the side of the handset to control the speech level. The <code>2nd</code> <code>8...</code>-key combination enables/disables the speaker in the terminal. The <code>4-symbol</code> shows whether the speaker is On/Off. To mute the microphone press <code>2nd</code> <code>6...</code>.

When muted the Off-hook indicator <code>f</code> will flash in the display.

Calls are cleared in two ways.

- 1. Pressing the -key.
- 2. Place the handset in the cradle when the speaker is Off (i.e. the ◀ indicator is off).
  - If you place the handset in the cradle with the speaker On you will not clear the call. You will have to press the  $\bigcirc$  key.

7Jan98 Page 4-7

If the call is cleared by the calling subscriber or cleared in an abnormal way you will hear a congestion tone in the earpiece/speaker as an indication of a call clearing. If you do not press the -key within 10 seconds the handset will go on-hook automatically.

Refer to appendix E for more information about the tone signals. An error message will be displayed if the call is cleared in an abnormal way.

Land mobile and maritime terminals have some additional capabilities which are described in the Accessories paragraph in Chapter 5.

Page 4-8 7Jan98

# Receiving Auxiliary Phone Calls

In the following an incoming call to the auxiliary telephone connected to the AUX/FAX connector, x5, is described.

NOTE: The text in brackets specify actions taken by the user. The messages in boxes specify the status of the auxiliary phone call displayed in the handset. These messages are only displayed if the handset is out of the menu system.

Phone is ringing Phone ringing

(Answer the call)

Phone connected with subscriber

Phone-Phone <u>c</u>onnected

Clear the call (Place phone on-hook)

If the call is cleared by the calling subscriber or cleared in an abnormal way you will hear a congestion tone as an indication of a call clearing. The phone must be placed on-hook before a new call can be established.

Refer to appendix E for more information about the tone signals. An error message will be displayed if the call is cleared in an abnormal way.

Note: Due to the power saving scheme, devices connected to the X5 Phone/Fax Connector cannot wake the Capsat® Telephone up from sleep mode.

7Jan98 Page 4-9

| Call | Types |
|------|-------|
|      |       |

# Making Handset Calls

NOTE: The messages in boxes specify the status of the handset call displayed in the handset. These messages are only displayed if the handset is out of the menu system.

Apart from local calls and 2-digit "short code" calls (see below), handset calls can be separated into two kinds of calls:

- Calls To Ordinary Telephone Numbers
   Calls To Other Inmarsat-Phone Mini-M Terminals

## Pro

| ocedure To Call Ordinary T           | eiepnone Numbers                                                                                                    |
|--------------------------------------|----------------------------------------------------------------------------------------------------|
| Enter call prefix for automatic call | 0 0                                                                                                    |
| Enter country code                   | $4^{\frac{Fax}{ghi}}5^{\frac{R}{jkl}}$                                                                                                    |
| Enter telephone number               | $\begin{bmatrix} 3^{\text{Area}} \\ 3^{\text{def}} \end{bmatrix} \begin{bmatrix} 9^{\text{Ant}} \\ 9^{\text{wxyz}} \end{bmatrix} \begin{bmatrix} 5 \\ \text{jkl} \end{bmatrix} \begin{bmatrix} 5 \\ \text{jkl} \end{bmatrix} \begin{bmatrix} 8 \\ \text{tuv} \end{bmatrix} \begin{bmatrix} 8 \\ \text{tuv} \end{bmatrix} \begin{bmatrix} 0 \\ 0 \end{bmatrix} \begin{bmatrix} 0 \\ 0 \end{bmatrix}$ |
| Start the call                       | #                                                                                                    |
| Handset is calling                   | Handset <u>c</u> alling                                                                                                    |
| Handset connected with LES           | Handset-LES<br><u>c</u> onnected                                                                                                    |
| Handset connected with subscriber    | Handset-Ph.<br><u>c</u> onnected                                                                                                    |
| Enable/Disable speaker               | 2nd 8 tuv                                                                                                    |
| Clear the call                       |                                                                                                    |
|                                      | Call logged<br>0:02:24                                                                                                    |

Page 4-10 7Jan98

## **Procedure To Call Other Inmarsat-Phone Mini-M Terminals**

|                                                   | -                                                       |
|---------------------------------------------------|---------------------------------------------------------|
| 00                                                |                                                         |
| $m{8}_{ m tuv}^{lack} m{7}_{ m pqrs}^{Data} m{0}$ |                                                         |
| $T_{ m pqrs}^{\it Data}$ XXXXXXXXXXX              |                                                         |
| #                                                 |                                                         |
| Handset <u>c</u> alling                           |                                                         |
| Handset-LES connected                             |                                                         |
| Handset-Ph. <u>c</u> onnected                     |                                                         |
| 2nd 8 14 2                                        |                                                         |
|                                                   |                                                         |
| Call logged<br><u>0</u> :02:24                    |                                                         |
|                                                   | 8. Tpain 0  Tpain X X X X X X X X X X X X X X X X X X X |

The international codes ("country code") to the Areas/Ocean Regions are listed in Table 6. Using the 870 country code (Single Network Access Code, SNAC) automatically routes the call to the Mini-M terminal via the proper Area/Ocean Region.

**Table 6 Ocean Region Access Codes** 

| Ocean Region               | International Access Code |
|----------------------------|---------------------------|
| SNAC                       | 870                       |
| Atlantic Ocean East Region | 871                       |
| Pacific Ocean Region       | 872                       |
| Indian Ocean Region        | 873                       |
| Atlantic Ocean West Region | 874                       |

If the call is accepted by the Capsat® Telephone it will start the call procedure and display the message 'Handset calling'.

When the Capsat® Telephone has established the call to the LES the message 'Handset-LES connected' will be displayed. The LES now calls the subscriber.

When the subscriber answers the call the message 'Handset-Ph. connected' will be displayed. The RING indicator lights steadily during the connection.

The billing of the call starts when the subscriber answers the call and there is an end-to-end connection between the Capsat® Telephone and the subscriber. Note that only outgoing satellite calls are billed.

Outgoing calls are cleared identically to incoming calls.

If the call is billed, payment information is stored in the call log and the call duration is displayed for some seconds in the display.

Page 4-12 7Jan98

# Making Auxiliary Telephone Calls

NOTE: The texts in brackets specify actions taken by the user. The messages in boxes specify the status of the auxiliary phone call displayed in the handset. These messages are only displayed if the handset is out of the menu system.

As for handset calls, auxiliary calls are also grouped into regular calls and calls to other Inmarsat-phone mini-M terminals.

# Te

| ailing Ordinary Telephone                                     | Number From The                                                                                                    | Auxiliary |  |  |
|---------------------------------------------------------------|----------------------------------------------------------------------------------------------------|-----------|--|--|
| elephone                                                      |                                                                                                    |           |  |  |
| Auxiliary phone call to an ordinary telephone number connecte |                                                                                                    |           |  |  |
| to the national PSTN.                                         |                                                                                                    |           |  |  |
| Enter call prefix for automatic call                          | 0 0                                                                                                    |           |  |  |
| Enter country code                                            | $4^{\frac{Fax}{ghi}}$ $5^{\frac{R}{ikl}}$                                                                                     |           |  |  |
| Enter telephone number                                        | $3^{\frac{Area}{def}}$ $9^{\frac{Ant}{wxyz}}$ $5^{\frac{R}{jkl}}$ $5^{\frac{R}{jkl}}$ $8^{\frac{4}{tuv}}$ $8^{\frac{4}{tuv}}$ | •00       |  |  |
| Start the call                                                | #                                                                                                    |           |  |  |
| Telephone is calling                                          | Phone                                                                                                    | ]         |  |  |
|                                                               | <u>c</u> alling                                                                                                    |           |  |  |
| Telephone connected                                           | Phone-LES                                                                                                    | ]         |  |  |
| with LES                                                      | connected                                                                                                    |           |  |  |
|                                                               | _                                                                                                    | ]         |  |  |
| Telephone connected with subscriber                           | Phone-Phone                                                                                                    |           |  |  |
| with subscriber                                               | <u>c</u> onnected                                                                                                    |           |  |  |
| Clear the call                                                | (Place phone on                                                                                                    | -hook)    |  |  |
|                                                               | Call logged                                                                                                    |           |  |  |
|                                                               | 0:02:24                                                                                                    |           |  |  |

Page 4-13 7Jan98

| Call | <b>Types</b> |
|------|--------------|
|      |              |

| Calling Other | Inmarsat-Phone | Mini-M Fro | m The Aı | ıxiliary |
|---------------|----------------|------------|----------|----------|
| Tolonhono     |                |            |          |          |

Telephone
Enter call prefix for

0 0

automatic call

Enter country code 8 tuy 7 Para 0

Start the call #

Telephone is calling

Phone calling

Telephone connected with LES

Phone-LES connected

Telephone connected with subscriber

Phone-Phone <u>c</u>onnected

Clear the call (Place phone on-hook)

Call logged <u>0</u>:02:24

The international codes ("country code") to the Areas/Ocean Regions are listed in Table 6. Using the 870 country code (Single Network Access Code) automatically routes the call to the Mini-M terminal via the proper Area/Ocean Region.

If the call is accepted by the Capsat® Telephone it will start the call procedure and display the message 'Phone calling'.

When the Capsat® Telephone has established the call to the LES the message 'Phone-LES connected' will be displayed. The LES now calls the subscriber.

When the subscriber answers the call the message 'Phone-Phone connected' will be displayed.

The billing of the call starts when the subscriber answers the call and there is an end-to-end connection between the Capsat® Telephone and the subscriber. Note that only outgoing satellite calls are billed.

Page 4-14 7Jan98

If the call is cleared by the calling subscriber or cleared in an abnormal way you will hear a congestion tone in the telephone as an indication of a call clearing. The phone must be placed on-hook before a new call can be established.

Refer to appendix E for more information about the tone signals. The Capsat® Telephone will display an error message if the call is cleared in an abnormal way.

If the call is billed, payment information is stored in the call log and the call duration is displayed for some seconds in the display.

7Jan98 Page 4-15

| Call | <b>Types</b> |
|------|--------------|
|      |              |

## **Key Entries After Connection**

During an end-to-end connection (incoming or outgoing satellite call) between the Capsat® Telephone and the subscriber, additional key entries might be necessary for direct dialling through PABX systems, voice response systems etc. The tones generated from pressing the keys are called DTMF tones.

The handset must be out of the menu system to invoke DTMF tones. The keys which generate DTMF tones are the number, pound, and the asterisk keys  $(0 - \theta_{usp}^{AB})$ , # and \*.).

For the auxiliary telephone simply press the 0-9, \* and #-keys to invoke the DTMF tone.

# Microphone

During an end-to-end connection (incoming or outgoing satellite call) between the Capsat® Telephone and a subscriber the microphone in the handset can be muted.

Press and 6 on the handset to mute the microphone. Subsequently a press of any handset key will set the microphone back to normal again.

The handset will display the messages 'Microphone Off' when the microphone is muted and 'Microphone On' when the microphone is back to normal. The handset has to be out of the menu system to show these messages.

## Call Transfer

During an end-to-end connection (incoming or outgoing satellite call) between the Capsat® Telephone and the subscriber it is possible to transfer the call between the handset and the auxiliary telephone connected to the terminal.

The call transfer is activated by pressing the 'R'-key. On the handset the 'R'-key is generated with the combination  $2nd \frac{2}{3}$ .

Page 4-16 7Jan98

| <b>T</b> 1 |     |        | •  |    | •        |
|------------|-----|--------|----|----|----------|
| REIOW      | an  | examp  | ıe | 19 | anven.   |
| DC10 11    | CIL | CHALLE |    | 10 | grv oil. |

| · · · · · · · · · · · · · · ·                         |                            |
|-------------------------------------------------------|----------------------------|
| Auxiliary Telephone                                   | HANDSET                    |
| Satellite call established  R (Local call of handset) |                            |
|                                                       | Ringing                    |
| Talk<br>Place phone on-hook                           | ے<br>Talk                  |
| race phone on nook                                    | Satellite call established |

The unit having the satellite call can take back the satellite call at any time during the procedure pressing the  $\mathbb{R}$ -key a second time.

Technically, the  $\boxed{\mathbb{R}}$ -key makes an On-hook, Off-hook with a maximum spacing of 150 ms. If the auxiliary phone does not have a  $\boxed{\mathbb{R}}$ -key and is of good quality it might be possible to simulate the key, flashing the hook switch.

If the call is billed each part of the call will be stored separately in the call log. The example above will give two entries in the call log, one for auxiliary phone call and one for handset call.

## FAX CALLS

Fax calls can only be made or received if

- The AUX/FAX port is configured to FAX.
- Bulletin Board has been received from NCS
- The Capsat® Telephone is synchronised with the NCS.

Not two fax machines work identically. Therefore this description may not be complete. Additional information may be obtained from your fax manual supplied with the fax machine.

## Receiving Fax Calls

In the following an incoming fax call to a fax machine connected to the AUX/FAX connector, x5, is described.

A fax call is normally answered and cleared automatically.

NOTE: The texts in brackets specify automatic actions taken by the fax machine. The messages in boxes specify the status of the fax call displayed in the handset. These messages are only displayed if the handset is out of the menu system.

| Fax is ringing                | Fax <u>ri</u> nging   |
|-------------------------------|-----------------------|
|                               | (Answer the call)     |
| Fax connected with subscriber | Fax-Fax<br>connected  |
| Negotiating                   | Negotiating           |
| Receiving page x              | Receiving page 1      |
| Page x confirmed              | Page 1 confirmed      |
| Receive successful            | Receive<br>successful |
| Clear the call                | (Fax placed on-hook)  |

An error message is displayed if the call is cleared in an abnormal way.

# Making Fax Calls

If the fax machine has a keypad the dial number can be entered directly from this keypad.

Page 4-18 7Jan98

The texts in brackets specify automatic actions taken by the fax machine. The messages in boxes specify the status of the fax call displayed in the handset. These messages are only displayed if the handset is out of the menu system.

## **Procedure To Call Ordinary FAX Numbers**

| Press Hook-key to get |
|-----------------------|
| proceed-to-dial tone  |

Enter call prefix for

0 0

automatic call

Enter country code  $4^{\frac{Fax}{ghi}} \left[ 5^{\frac{R}{jkl}} \right]$ 

Enter fax number 3<sup>Area</sup>/<sub>def</sub> 9<sup>Azz</sup>/<sub>wxyz</sub> 5 R/<sub>jk1</sub> 8 N/<sub>kuv</sub> 8 N/<sub>kuv</sub> 8

Start the call #

Press Start-key to send

fax

Fax is calling Fax

<u>c</u>alling

Fax connected with LES

Fax-LES connected

Fax connected with subscriber

Fax-Fax connected

Negotiating

Negotiating

Sending page x

Sending page 1

Page x confirmed

Page 1 <u>c</u>onfirmed

7Jan98 Page 4-19

| Call | Types |
|------|-------|
|      |       |

Sending successful

Clear the call

(Fax placed on-hook)

Call logged 0:02:24

Press the Hook-key on the fax keypad to get a proceed-to-dial tone. Secondly the dial number must be entered and ended with the #-key to start the call.

If the call is accepted by the Capsat® Telephone it will start the call procedure and display the message 'Fax calling'.

When the Capsat® Telephone has established the call to the LES the message 'Fax-LES connected' will be displayed. The LES now calls the subscriber fax.

When the called fax answers the call the message 'Fax-Fax connected' will be displayed.

Press the Start-key before or when you get connection with the called fax machine. Some fax machines only allow 5 or 6 ringing sequences from the Start-key is pressed and until the call must be answered. In this case you must wait to press the Start-key until the call is being answered.

If the Start-key is not pressed the message 'Press Start on fax' will be displayed. If the Start-key is not pressed immediately after this message the fax call will be cleared.

The billing of the call starts when the called fax machine answers the call and there is an end-to-end connection between fax machine on the Capsat® Telephone and the called fax machine.

The fax machine will automatically clear the connection when the fax message has been sent.

If the call is billed, payment information is stored in the call log and the call duration is displayed for some seconds in the display.

The fax number has identical dial format as mentioned for voice calls. It is not necessary to use the #\_-key twice for short codes. Using the #\_-key once will be enough.

Page 4-20 7Jan98

## Making Fax Calls From The Handset

If the fax machine does not have a keypad the handset can be used to start the fax call. The general procedure in this case is as follow:

Enter call prefix for 0 0 0 automatic calls

Enter country code 4 Fax 5 R ghi 5 R ghi

Enter fax number  $3^{\frac{Area}{160}} 9^{\frac{Anr}{wxyz}} [5^{\frac{R}{161}}] 5^{\frac{R}{161}} [8^{\frac{4}{14V}}] 8^{\frac{4}{14V}} [8^{\frac{4}{14V}}] 8^{\frac{4}{14V}}$ 

Start the fax call from 2nd 4 ghi

handset

Press Start-key on fax machine to send fax

It is required that the fax machine generates an Off-hook when the Start-key on the fax machine is pressed. But since some fax machines does not automatically go Off-hook when the Start-key is pressed it may be necessary to press the Off-hook-key before pressing the Start-key.

The remaining part of the procedure is similar to fax machines having a keypad as described above.

## DATA CALLS

Data calls can only be made or received if

- DTE equipment is attached to the DCE port.
- Bulletin Board has been received from NCS.
- $\bullet \quad \hbox{\tt Capsat} \\ \hbox{\tt R} \\ \hbox{\tt Telephone is in synchronisation with NCS}.$

The data service is a facility which is used to transfer letters, documents, programs etc. People who are already familiar with data modems will find it easy to use the Capsat® Telephone data service.

The Capsat® Telephone works almost like an ordinary data modem. The differences are caused by the medium of transfer and therefore

some modem features e.g. tone dialling are irrelevant. However, it is possible to specify tone-dialling for compatibility with ordinary data modem but this information is not used.

A PC or other terminal device (DTE) running an asynchronous communication program has to be connected to the Capsat® Telephone (DCE), plug X4. The factory setting for the DCE-Capsat® Telephone interface is as follow:

- 9600 baud.
- auto-detection of the following character framings:
  - \* 7N2 (7 data bits, no parity, 2 stop bits)
  - \* 7El (7 data bits, even parity, 1 stop bit)
  - \* 701 (7 data bits, odd parity, 1 stop bit)
  - \* 7M1 (7 data bits, mark parity, 1 stop bit)
  - \* 7S1 (7 data bits, space parity, 1 stop bit)
  - \* 8N1 (8 data bits, no parity, 1 stop bit).

The baudrate setting can be changed from the handsets Menu System.

To test if there is contact with the Capsat® Telephone please enter the command 'AT<Enter>' from the DTE. The Capsat® Telephone will respond with 'OK'.

# Receiving Data Calls

In the following it is described how incoming data calls are received at the DTE connected to the Capsat® Telephone .

NOTE: The text in brackets are responses from the Capsat® Telephone to the DTE. The text not in brackets are commands given by the user at the DTE to the Capsat® Telephone. The messages in boxes specify the status of the data call displayed in the handset. These messages are only displayed if the handset is out of the menu system.

Capsat® Telephone is ringing

Data <u>ri</u>nging

Capsat® Telephone is

(RING)

Page 4-22 7Jan98

ringing

subscriber

Manual answer of the call ATA<Return>

Capsat® Telephone connected with subscriber

Data-Data connected

Capsat® Telephone enters Data Mode CONNECT 2400 ARQ

Capsat® Telephone (CONNECT 2400 ARQ) connected with

Switch from Data Mode to +++
Online Command Mode

Clear the call ATH<Return>

The data call may be answered automatically by the Capsat® Telephone . Please refer to the description of the S0 register. The message e.g. 'CONNECT 2400 ARQ' will be displayed in the handset when the Capsat® Telephone enters the Data Mode. If the 3 escape characters (+++) are entered the Capsat® Telephone will change from Data Mode into Online Command Mode. In the Online Command Mode the command ATH or ATH0 can be given to clear the connection.

# Making Data Calls

In the following it is described how outgoing data calls are made from the DTE. The text in brackets are responses from the Capsat® Telephone to the DTE. The text not in brackets are commands given by the user at the DTE to the Capsat® Telephone . The messages in boxes specify the status of the data call displayed in the handset. These messages are only displayed if the handset is out of the menu system.

Apart from 2-digit code calls, data calls can be separated into 2 types of data calls:

1. Calls to ordinary data numbers connected to national PSTNs.

2. Calls to other Inmarsat-phone mini-M data modems.

.

## **Procedure To Call Ordinary Data Numbers**

Enter AT command for ATD dialling Enter call prefix for 00 automatic call Enter country code 45 Enter data number 39661010 Start the call <Return> Capsat® Telephone is Data calling calling Capsat® Telephone Data-LES connected with LES connected Terminal connected with Data-Data subscriber connected Capsat® Telephone CONNECT enters Data Mode 2400 ARQ Capsat® Telephone (CONNECT 2400 ARQ) connected with subscriber Switch from Data Mode to +++ Online Command Mode Clear the call ATH<Return> Call logged <u>0</u>:02:24

Page 4-24 7Jan98

### Procedure To Call Other Inmarsat-Phone mini-M Data Modems

Enter AT command for AT

dialling

Enter call prefix for 00

automatic call

Enter country code

870

Enter IMN 7XXXXXXX

Start the call <Return>

Capsat® Telephone is

calling

Data <u>c</u>alling

Capsat® Telephone connected with LES

Data-LES <u>c</u>onnected

Capsat® Telephone connected with subscriber

Data-Data <u>c</u>onnected

Capsat® Telephone enters Data Mode

CONNECT 2400 ARQ

Capsat® Telephone

(CONNECT 2400 ARQ)

Connected with subscriber

Switch from Data Mode to

+++

Online Command Mode

Clear the call

ATH<Return>

Call logged 0:02:24

Refer to Table 6 for a list of the international codes ("country code") for the Areas/Ocean Regions. Using the 870 country code (Single Network Access Code) automatically routes the call to the Mini-M terminal via the proper Area/Ocean Region.

7Jan98 Page 4-25

Enter the command ATD followed by a dial number from the DTE. The command is finished with a press on the <return> button.

If the call is accepted by the Capsat® Telephone it will start the call procedure and display the message 'Data calling' in the handset. When the Capsat® Telephone has established the call to the LES the message 'Data-LES connected' will be displayed in the handset. The LES now calls the subscriber data modem.

When the called data modem answers the call the message 'Data-Data connected' will be displayed in the handset.

The message e.g. 'CONNECT 2400 ARQ' will be displayed in the handset when the Capsat® Telephone enters the Data Mode. The billing of the call starts when the data modem at the LES and the subscriber data modem have finished negotiating and there is an end-to-end connection between Capsat® Telephone and the called data modem.

If the 3 escape characters (+++) are entered the Capsat® Telephone will change from Data Mode into Online Command Mode. In the Online Command Mode the command ATH or ATH0 can be given to clear the connection.

If the call is billed, payment information is stored in the call log and the call duration is displayed for some seconds in the display. The data number has a dial format similar but not equal to the dial format for voice and fax calls. The dial format for data numbers are as follow:

ATD<Data number><Return> ATD(\*)<Short code><Return>

Leading optional fields may be left out.

## Making Data Calls From The Handset

A data call can also be started from the handset. There may be situations where it is not possible to start a data call with an ordinary ATD command from the normal DTE interface, plug X4 on the Capsat® Telephone e.g. when running with encrypted data. The following procedure can be used:

Page 4-26 7Jan98

Enter call prefix for 0 0

automatic calls

Enter country code  $4^{\frac{Fax}{ghi}} 5^{\frac{R}{ikl}}$ 

Start the data call from 2nd 7 data 2nd 7 data

handset

The remaining call procedure is as described above for ordinary data calls.

### Data Modes

### Command Mode

At Power On the Capsat® Telephone will be in Command Mode. When no dial command is in progress and no connection with a remote modem has been established the Capsat® Telephone will also be in Command Mode.

In Command Mode all the AT commands described below can be given.

### Data Mode

The Capsat® Telephone will enter the Data Mode when a connection is established with a remote modem.

In Data Mode data can be transferred between the Capsat® Telephone and the remote modem.

#### Online Command Mode

When the Capsat® Telephone is in Data Mode the Online Command Mode can be entered, still keeping the connection, using the command '+++' described below. The Data Mode can be re-entered with the command 'ATO'.

In Online Command Mode all the AT commands described below can be given.

## **AT Command Set**

The commands which can be given to the Capsat® Telephone are specified in the PCCA STD-101 and the ITU-T V.25ter standards. These standards consist of provisions and references based on the

popular AT Command Set described in the standards: ANSI/TIA/EIA-602 and ANSI/TIA/EIA-615 together with some extended AT+I, AT+G and AT+W Command Sets.

All command lines entered at the DTE must start with the letters 'AT'. All command lines must end with a press on the <return> key or more precisely the value specified in the S3 register (see below). Several commands can be given in one command line. All available commands are listed in Appendix K along with response codes.

Page 4-28 7Jan98

This section contains detailed description of the features accessible from the menu.

The menu system provides the possibility to control and manage the Capsat® Telephone. The menu system is organised as in many popular computer programs. The main menu is the main entrance of the menu system. From there the menu system spreads with submenus etc.

The following keys are used to navigate in the menu system:

| Enter the Main Menu press                              | [2nd][]       |
|--------------------------------------------------------|---------------|
| Scroll up or down                                      | <b>↑</b> Edit |
| Accept selection                                       | OK            |
| Return without any update or selection                 | Exit          |
| Delete character or whole display (hold for 2 seconds) | C Ins         |
| Toggle between alpha mode and numeric mode             | A Del         |

In order to ease the use the Capsat® Telephone has two built-in phone books, the help desk and the users own phone book. Both phone books are accessed from the users menu.

#### HELP DESK

The "Help Desk" contains telephone numbers which can be dialled in emergency situations, regardless of configuration. Insertion and editing of the emergency phone book is done from the configuration menu and requires access to the MES PIN2 code. "Help desk" calls are always billed to the terminal.

NOTE: Help desk calls can not be performed with a SIM card inserted in the terminal.

From this menu item the user can initiate a call to a subscriber from a predefined list of numbers previously entered by a user having the MES PIN2 authorisation code.

Note that it is always possible to call the numbers listed in the Help Desk. Even if the phone is blocked with PIN1 or SIM lock. In this situation the Help Desk can be activated by pressing [2nd] [0].

# PHONE BOOK

The "Phone Book" is managed by the user. When using a SIM card the phone book will be stored on the card, otherwise it is stored in the terminal.

The following operations are possible in the phone book:

- Insert new entries
- Delete entries
- Edit/Change entries
- Print all entries
- Initiate call via number.

If phone book dial is enabled only the user having the CONFIG PIN can insert, delete or change an entry.

The phone book contains 99 locations in which 99 subscribers may be stored. Each entry/subscriber is stored with the following information.

- Dial string
- Name of subscriber.
- Short number (two digit code).

Page 5-2 7Jan98

The dial string contains the subscriber's telephone number including call prefix for automatic calls and country code. The telephone number can hold up to 22 digits.

The dial string may include a Terrestrial network ID and a LES Access Code as defined in appendix C.

The subscriber's name can hold up to 16 characters. It may be omitted. If the phone book is stored on a SIM card, then the SIM card may allow less than 16 characters to be stored. A SIM card phone book may also have less than 99 entries.

The short code specifies the location in which the subscriber is stored. It can be used for quick access of the entry when dialling.

The list of entries in the phone book is sorted according to Short Code.

An entry in the list is displayed with:

- Short code and subscriber's name or
- Short code and dial string.

# Accessing The Phone Book

The phone book can only be entered when non-empty. There are two ways to enter the phone book from outside the menu system.

#### 1. Main Menu

Both methods will enter the phone book from the top.

| Menu | Syster | n |
|------|--------|---|
|------|--------|---|

# The Phone Book Display

Each line in the handset display represents an entry in the phone book. An entry can be displayed in one of the two following layouts:

1. Short code and subscriber's name.

(Alpha mode is ON)

If the size of the line is beyond the length of the display only the <u>first</u> characters of the name are displayed.

01 TLF T+T 02 FAX T+T

2. Short code and dial string.

(Alpha mode is OFF)

If the size of the line is beyond the length of the display only the <u>last</u> characters of the dial string are displayed.

01 539558800 02 539558888

Toggling the alpha mode (pressing [ ] ) also toggles between the two display modes.

# **Direct Short Code Selection**

Inside the phone book it is possible to jump directly to a certain entry without using the arrows or fell. This is done by simply entering the short code of the entry, e.g. 14. Short codes in the range 1-9 must have a leading zero. Ensure that the alpha mode is Off before pressing the short code.

# Example:

The following example will cause a jump to the entry with short code 14 (the entry stored in location 14).

Page 5-4 7Jan98

Deselect Alpha Mode
Enter short code
Select Alpha Mode

14 THRANE
15 JOHN

# Add Entry

There are 3 ways to insert an entry into the phone book. It can be inserted directly from outside the menu system, or it can be inserted from within the menu system either at the top level or from the sub menu of the phone book. For the latter two cases the procedure is the same.

 $\begin{bmatrix} 0 & \end{bmatrix} \begin{bmatrix} 0 & \end{bmatrix} \begin{bmatrix} 4 & Fax \\ ghi \end{bmatrix} \begin{bmatrix} 5 & R \\ jkl \end{bmatrix} \begin{bmatrix} 3 & Area \\ def \end{bmatrix} \begin{bmatrix} 9 & Ant \\ wxyz \end{bmatrix} \begin{bmatrix} 5 & R \\ jkl \end{bmatrix} \begin{bmatrix} 5 & R \\ jkl \end{bmatrix} \begin{bmatrix} 8 & tuv \\ tuv \end{bmatrix} \begin{bmatrix} 0 & \end{bmatrix} \begin{bmatrix} 0 & \end{bmatrix}$ 

# 1. **Insert Directly**Enter Number

 $[2nd] \overline{\mathbb{C}^{Ins}}$ Select Insert Function THRANE **Enter Subscriber Name** 1 Menu 4 Fax OK **Enter Short Code** 1. From Menu Enter Main Menu **Enter Phone Book** 2nd C Ins Select Insert Function **Enter Number** Accept Number OK Enter Subscriber Name THRANE 1 4 Fax OK **Enter Short Code** 

If phone book dial is enabled, then the CONFIG PIN must be entered before editing the phone book.

The Capsat® Telephone displays the message 'Access denied' for unauthorised use.

| Menu | System |
|------|--------|
|------|--------|

If the entry is successfully inserted the Capsat® Telephone displays the message 'Entry stored'. Otherwise an error message is displayed. NOTE: The phone book cannot be accessed if empty. The first entry must therefore be inserted directly.

# **Edit Entry**

The Edit-function can be used to display, update or overwrite an entry. The procedure is much the same as above for inserting entries and the CONFIG PIN must be entered if phone book Dial is enabled.

| First select the entry to be modified in the phone book | <b>★</b> Edit                           |
|---------------------------------------------------------|-----------------------------------------|
| Then select the EDIT function                           | 2nd                                     |
| To accept the displayed field                           | OK                                      |
| press                                                   |                                         |
| To delete it press                                      | $\mathbb{C}^{{\scriptscriptstyle Ins}}$ |
| Modify the field and then:                              |                                         |
| To accept the new value press                           | OK                                      |
| To restore the old value press                          | Exit                                    |

If the short code has been modified to an already existing short code, then the display will show

Entry exists

until a key is pressed and prompt for an overwrite accept:

To toggle between Yes and No press
To accept selection press
To restore the old value press

Overwrite

No

OK

Exit

You can display an entry after having selected the Edit-function simply by using the OK-key or the OK-keys without making any

Page 5-6 7Jan98

change to the contents. The entry will only be updated if changes really are made.

If you make any change of the contents the entry will be updated and stored. The Capsat® Telephone displays the message 'Entry stored'. Otherwise an error message is displayed.

# Delete Entry

How to delete an entry from the phone book:

If phone book dial is enabled, then the CONFIG PIN must be entered before entries can be deleted.

The Capsat® Telephone displays the message 'Access denied' for unauthorised use.

#### **Print Phone Book**

A printout of the contents of the entire phone book can be send to a serial printer connected to the DCE port of the telephone. It is not possible to print a single entry.

Select Print-function 2nd 4 date

#### PREPAID

On a prepaid terminal this menu displays the prepaid counters. The counters are only used for outgoing calls. Incoming calls do not change the prepaid counters. The following information is displayed:

- The number of minutes remaining.
- The number of minutes used.
- The total number of prepaid minutes on this terminal.

#### ĀREĀ

From this menu a new Area/Ocean Region is selected. The Area/Ocean Region 'Automatic' is only available for Capsat® Mobile Telephones (see appendix J for further information)

**Table 7 Ocean Regions** 

| Ocean Region               | Name    |
|----------------------------|---------|
| Automatic                  | -       |
| Atlantic Ocean Region West | AORW    |
| Atlantic Ocean Region East | AORE    |
| Pacific Ocean Region       | POR     |
| Indian Ocean Region        | IOR     |
| Spare 1                    | Spare 1 |
| Spare 2                    | Spare 2 |
| Spare 3                    | Spare 3 |
| Spare 4                    | Spare 4 |

Use the arrow keys to find the new ocean region and press 'OK' to accept the new choice.

The currently selected Area/Ocean Region is marked with an '\*'. If the selection fails an error message is displayed.

After having changed the Area it is necessary to go through the same settings as described under 'Getting started'.

- New azimuth/elevation setting of the antenna.
- Wait for Synchronisation with NCS.
- Wait for Bulletin Board from NCS.
- Possible new setting of default LES.

Page 5-8 7Jan98

#### DEFAULT LES

From this menu the default land earth station is selected.

With SIM card inserted this menu item handles the default LESs of the SIM card and operations are made on the SIM card LESs.

Otherwise this menu item handles the LESs of the terminal and operations are made on these.

This menu item makes it possible to select a default LES. All outgoing calls of any kind (voice, fax, data) will be routed through this default LES unless specified directly in the dial string.

An Inmarsat Service Provider can dictate which LESs are allowed including default LESs in each ocean region.

If the allowed or preferred LES list consists of one or more valid LESs located in the currently selected Area/Ocean Region - these LESs will be displayed with the order specified in the allowed or preferred LES list.

The allowed LES list takes precedence over the preferred LES list.

Finally, if there are no valid LESs in neither the preferred LES list nor the allowed LES list, then the LESs received from the Bulletin Board, that is operating in the currently selected Area/Ocean Region, are displayed for selection.

The following operations are possible in default LES menu.

Select a LES

OK Exit • Leave LES list

2nd 1 Edit • Edit LES name

#### MAILBOX

The mailbox feature handles the alert messages being sent from LESs. When a land subscriber makes an incoming call to a terminal which is busy, switched off, etc. the LES may offer the facility to record a short message. When the terminal again becomes operational an alert message is sent indicating that the LES has recorded a short message for the terminal.

The  $\square$  symbol in the handset display indicates the presence of unchecked messages.

Alert entries contain the following information:

- LES Access Code
- Service type (voice, fax, data).

The following operations are possible:

- View entries
- Delete entries.

NOTE: If a terminal can operate with and without SIM cards, one should be careful to check for new messages *before* removing the SIM card. Mailbox messages received with the SIM card inserted will be *deleted* when the card is removed from the terminal.

With SIM card inserted only alert messages for the SIM card are displayed.

Otherwise only alert messages for the Capsat® Telephone are displayed. However, all alert messages are stored in the terminals static RAM (i.e. never on the SIM cards).

# CALL LOG

The call log contains an entry for each call made from the Capsat® Telephone

Page 5-10 7Jan98

With SIM card inserted the menu entry handles the call log of the SIM card and operations are made on the SIM card call log.

Otherwise the menu entry handles the call log of the terminal and operations are made on that.

The terminal can support up to 100 entries in the call log, if a SIM card is inserted the number of entries is limited by storage capacity on the SIM card.

Only information related to successful outgoing calls (voice, fax, data) are stored.

Call log entries contain the following information:

- Dialled number
- Text string (the string shall contain duration, LES access code etc.).

The following operations are possible:

- View entries
- Delete entries (protected by config PIN)
- Print entries.

When browsing the entries each line in the display will show the duration of a call followed by the last 6 digits of the dialled number. Pressing  $\boxed{\texttt{OK}}$  will display the entire telephone number followed by the text string.

The format of the text string is:

| • | CALL DURATION | Displayed as either minutes and |
|---|---------------|---------------------------------|
|   |               | seconds (05M23), or hours and   |

minutes (01H15).

CALL TYPE Voice : V

Fax : F Data : D

OCEAN REGION
 Atlantic Region West : W

Atlantic Region East : E Pacific Ocean Region : P

Indian Ocean Region : I

• LES ACCESS CODE The 3 digit access code of the LES

which routed the call.

TERRESTRIAL NETWORK ID One digit

CALL DATE Displayed as year-month-day .
 CALL TIME Displayed in hour:minute format.

#### Example:

03M45VW012:0 1996-11-13 22:35

This log is for a successful voice call lasting 3 minutes and 45 seconds. The call was made in the Atlantic Ocean Region West and was routed by the LES with access code 012. The call was made on November 13th 1996 at 22:35.

### CALLS TOTAL

This entry displays or resets the total call duration. The value contains the accumulated duration for all calls in the call log.

The format is hours:minutes:seconds.

#### PIN CODES

Access to the terminal is controlled by personal identification numbers, PINs. The intention is that PIN1 is for end users, PIN2 is for service providers such as distributors and config PIN is for organisations and companies.

#### SIM PIN1/MES PIN1:

PIN1 is used to control general access to the terminal. If PIN1 is enabled, the user will be prompted for PIN1, when the terminal is turned on. The help desk can be used without entering PIN1. If a SIM card is inserted in the terminal, PIN1 on the SIM card will be used.

#### SIM PIN2/MES PIN2:

PIN2 is used to control features there needs stricter control than PIN1 can provide. If a SIM card is inserted in the terminal, PIN2 on the SIM

Page 5-12 7Jan98

card will be used, except when editing the help desk, where MES PIN2 always will be used.

#### **CONFIG PIN:**

Config PIN is used to control access to configuration parameters. Only the configurations parameters listed in **Error! Reference** source not found. will be protected by this pin code.

#### SIM-Lock PIN:

SIM lock PIN is used to control access to the SIM lock feature. SIM lock PIN code must be entered every time SIM lock is either enabled or disabled.

#### SIM unblock PIN1/PIN2

These pin codes are used to unblock SIM PIN1/PIN2. SIM PIN1/PIN2 will be blocked after 3 incorrect attempts to enter SIM PIN1/PIN2. There will be allowed 10 attempts to unblock SIM PIN1/PIN2, after that, the SIM card will be blocked and the SIM card must be returned to the service provider.

#### MES unblock PIN1/PIN2

These pin codes are used to unblock MES PIN1/PIN2. MES PIN1/PIN2 will be blocked after 3 incorrect attempts to enter MES PIN1/PIN2. There will be allowed an unlimited number of attempts to unblock MES PIN1/PIN2.

**Table 8 SIM - Terminals PINs** 

| PIN Name         | Туре       | User         | Storage  |
|------------------|------------|--------------|----------|
|                  |            | Configurable |          |
| SIM PIN1         | 4-8 DIGITS | YES          | SIM      |
| SIM PIN2         | 4-8 DIGITS | YES          | SIM      |
| SIM Unblock PIN1 | 8 DIGITS   | NO           | SIM      |
| SIM Unblock PIN2 | 8 DIGITS   | NO           | SIM      |
| MES PIN1         | 4-8 DIGITS | YES          | Terminal |
| MES PIN2         | 4-8 DIGITS | YES          | Terminal |
| MES Unblock PIN1 | 8 DIGITS   | NO           | Terminal |
| MES Unblock PIN2 | 8 DIGITS   | NO           | Terminal |
| CONFIG PIN       | 4-8 DIGITS | YES          | Terminal |
| SIM Lock PIN     | 10 DIGITS  | YES          | Terminal |

With SIM card inserted the menu entry operates with the PIN1 and PIN2 code for the SIM card. Otherwise the PIN1 and PIN2 for the terminal.

The CONFIG PIN and the SIM Lock PIN are always stored in the terminal.

The Thrane & Thrane factory setting for the MES PIN1 and PIN2 is set to the respective unblock PIN code.

The factory setting for the two MES unblock PINs are delivered together with the terminal.

The config PIN and the SIM lock PIN is programmed as empty from the factory, so these PIN code must be programmed in the pin code menu before use. When asked for the old PIN code just press  $\boxed{\texttt{OK}}$ .

The following table shows which security keys are necessary to access which features in the terminal. The column labelled TT-SPECIAL includes both the SIM-LOCK and a special STU key. The STU-key is used only once to enable the STU-feature of the terminal. STU is an option which must be purchased separately. Refer to the chapter on the menu system for details on configuring the Capsat® Telephone.

Page 5-14 7Jan98

Table 9 Capsat® Telephone Security Key Overview.

|                | PIN 2          | CONFIG | TT-Special |
|----------------|----------------|--------|------------|
| ALLOWED LES    | X              |        |            |
| STD. ALLOW LES | X              |        |            |
| PIN 2          | X              |        |            |
| HELP DESK      | $\mathbf{X}^2$ |        |            |
| PIN CONFIG     |                | X      |            |
| ROUTE IDs      |                | X      |            |
| ALLOWED DIAL   |                | X      |            |
| PH BOOK DIAL   |                | X      |            |
| AUTO PREFIX    |                | X      |            |
| BAR SERVICE    |                | X      |            |
| SIM LOCK       |                |        | $X^3$      |
| STU ENABLE     |                |        | $X^4$      |

Before updating PIN codes it is necessary to enter the old PIN code and then enter the new PIN code twice before the result message is displayed. The messages are:

<PINxx> - updated The PIN code <PINxx> was

successfully updated.

**PIN code** - too short The new PIN code is too short.

PIN codes - mismatch The two entries of the new PIN code

were not identical.

PIN1 - not enabled PIN1 must be enabled before the PIN1

string can be modified.

<sup>&</sup>lt;sup>2</sup> Can only be modified with MES PIN2.

<sup>&</sup>lt;sup>3</sup> To change this field the SIM lock security key must be entered. SIM lock mode can also be entered with <code>2nd</code> \* at start-up in an illegal mode (e.g. when configured to SIM-ONLY mode and the SIM card is absent at start-up).

<sup>&</sup>lt;sup>4</sup> To enable the STU facility the STU security key must be entered.

The PIN code menu contains a submenu with the following items:

- PIN1 setting
- PIN1
- PIN2
- CONFIG PIN
- SIM Lock PIN.

# PIN1 setting

This menu item disables or enables use of PIN1.

### PIN1

This menu item changes the PIN1 to a new string. The old PIN1 must be known and enabled before a new PIN1 can be chosen.

### PIN2

This menu item changes the PIN2 to a new string. The old PIN2 must be known before a new PIN2 can be chosen.

### **CONFIG PIN**

This menu item changes the CONFIG PIN to a new string. The old CONFIG PIN must be known before a new CONFIG PIN can be chosen.

# SIM Lock PIN

This menu changes the SIM Lock PIN to a new string. The old SIM Lock PIN must be known before a new SIM Lock PIN can be chosen.

#### CONFIG

This menu item handles various configuration parameters which can be set by the user. The configuration parameters can only be set if the actual PIN code protecting the menu item is not empty. It has a submenu containing the items listed below:

Page 5-16 7Jan98

# Aux/ Fax Configuration

This menu item selects what service type to use at the auxiliary connector.

The options are:

• NONE To disable the auxiliary connector.

AUX PHONE To use voice services.
 AUX FAX To use FAX services

NOTE: To achieve maximum talking time the auxiliary connector should be disabled in order to save power in the listening and talking modes. In sleep mode the connector is always disabled.

#### Voice carrier

This menu item is used to enable / disable voice carrier activation. The default setting is "Voice activated" which means that the terminal will transmit only when voice is detected. This reduces power consumption significantly during voice calls. If "Always" is selected the terminal will transmit continuously during voice calls.

# Sleep Mode (not Capsat® Maritime Telephone)

This menu item is used to enable / disable the sleep mode time-out. If enabled the Capsat® Telephone will go into sleep mode after being idle for 60 seconds.

# Data Setup

This menu item is used to configure the data interface to the terminal. This menu contains following entries.

Baudrate The baudrate for the DCE interface is selected in

this entry. It is possible to select between 1200,

2400, 4800 and 9600 baud.

• Flow control The flow control for the DCE interface is selected

in this entry. It is possible to select between

hardware, XON/XOFF and none.

• '+++'-mode When this feature is enabled, then it is possible to

with the key sequence '+++'.
 Result codes When this feature is enabled, the terminal will give positive or negative acknowledge (OK/ERROR) to AT commands.
 ARQ mode If enabled, the terminal will establish an end to end error correction protocol. However it requires, that the land line supports the V.42 standard.

switch from data mode to on-line command mode

For more details about AT commands refer to appendix K

# Contrast

The contrast in the handset display can be changed. The contrast can be adjusted from one to eight '\*' in the bottom line of the display.

# Ring Setup

This menu item is used to configure the ring signal generated during incoming calls to the handset. The ring signal is comprised of two alternating tones. This menu contains following entries:

| • | Ring volume | The ringer volume is adjusted in this entry. A                       |
|---|-------------|----------------------------------------------------------------------|
|   | J           | setting to "Silent" will inhibits the ring signal.                   |
| • | Tone 1      | The first tone is adjusted in this entry                             |
| • | Tone 2      | The second tone is adjusted in this entry                            |
| • | Slow Fast   | The alternation speed between the 2 tones is adjusted in this entry. |

# **Key Beep**

Beep when key is pressed may be disabled/enabled. The volume level is pre-set from factory and cannot be modified

Page 5-18 7Jan98

# Antenna Beep

This feature applies only for Capsat® Mobile Telephones and Capsat® Big Dish Telephones.

Antenna beep can be disabled/enabled. The antenna beep is an audible tone emitted from the antenna. The repetition rate of the beep increases with the strength of the received satellite signal. The stronger the signal, the faster the beeps.

The feature is useful to adjust the antenna position for optimal signal strength.

For easy access the feature is mapped to the function key 2nd 9.2nd 9.2nd.

### Set Time

The system time in the Capsat® Telephone is set from here.

With this option it is possible to specify a local time co-ordinate as an offset in hours:minutes east or west of the universal time co-ordinate, UTC.

When specifying an east offset, the local time is UTC + offset, and for west offsets it is UTC - offset.

The procedure to select Universal Time Co-ordinates is:

- a) Select the Time-zone: UTC.
- b) Enter the new UTC time (hours:minutes) and press [OK] to accept.
- c) Correct the date (yyyy-mm-dd) or press OK to accept.

The procedure to specify a local time is:

- a) Select the Time-zone: East or West.
- b) Enter the offset from UTC (hours:minutes).
- c) Enter the new local time (hours:minutes) and press or to accept.
- d) Correct the date (yyyy-mm-dd) or press or to accept.

# Ocean Registration

When a terminal is powered ON, it will register itself with the NCS. This information is used by the NCS to route incoming calls to the terminal.

The registration is an optional Inmarsat feature and can be enabled / disabled.

The default value is enabled.

#### LES

With SIM card inserted this menu item handles the LESs of the SIM card and operations are made on the SIM card LESs.

Otherwise this menu item handles the LESs of the terminal and operations are made on these LESs.

The menu item contains a submenu with the following items:

- Default LES
- Preferred LES
- Allowed LES
- Default stand-alone LES
- Preferred stand-alone LES
- Allowed stand-alone LES.

When selecting one of the LES lists, the user first has to select the ocean are to deal with.

#### **Default LES**

This menu item is identical to the item in the upper level of the main menu.

#### **Preferred LES**

This menu item provides the possibility to operate on the preferred LES list. The preferred LES list are the group of LESs which the user uses most frequently. They are displayed when selecting a default LES.

Upon entry of this menu item a list of LESs will be displayed with the preferred LESs at the top followed by the remaining LESs in the Bulletin Board listed in ascending order according to the LES Access Code. All preferred LESs are marked with a number 01-XX, where XX is the number of preferred LESs. The remaining LESs in the Bulletin Board are unnumbered.

Page 5-20 7Jan98

Each entry has the following information:

- LES Access Code
- Terrestrial Network ID (0 if only one available).

The following operations are possible:

| • | Accept changes made | OK                     |
|---|---------------------|------------------------|
| • | Insert entries      | $[2nd]$ $[C^{Ins}]$    |
| • | Delete entries      | $2$ nd $^{rac{A}{D}}$ |
| • | Print entries.      | 2nd J <sup>Audio</sup> |

Inserting a LES which is already numbered (part of the preferred LES list) will make this LES to be number 01 (first in list) and the rest of the LESs in the preferred LES list will be renumbered.

Inserting a LES which is not numbered (not part of the preferred LES list) will add this LES at the end of the preferred LES list and number it accordingly. A Terrestrial Network ID to be used together with the selected LES must be entered.

Deleting a LES which is already numbered (part of the preferred LES list) will leave it unnumbered in the end of the list.

#### **Allowed LES**

This menu item provides the possibility to operate on the allowed LESs. The allowed LESs are the group of LESs which the service provider offers to the user. If the allowed LES list is in use will it overrule the preferred LES list.

This menu item is protected by PIN2.

If the SIM card is inserted the terminal will operate on the allowed LESs on the SIM card only.

If the SIM card is not inserted the terminal will operate on the allowed LESs in the terminal only.

Upon entry of this menu item a list of LESs will be displayed with the allowed LESs at the top followed by the remaining LESs in the Bulletin Board listed in ascending order according to the LES Access Code. All allowed LESs are marked with a number 01-XX, where XX is the access code of the allowed LESs. The remaining LESs in the Bulletin Board are unnumbered.

Each entry has the following information:

- LES Access Code
- Terrestrial Network ID (0 if only one available).

The following operations are possible:

- Accept changes made
- Insert entries
- Delete entries
- Print entries.

2nd C Ins 2nd B Del 2nd Audio

Inserting a LES which is already numbered (part of the allowed LES list) will make this LES to be number 01 (first in list) and the rest of the LESs in the allowed LES list will be renumbered.

Inserting a LES which is not numbered (not part of the allowed LES list) will add this LES at the end of the allowed LES list and number it accordingly. A Terrestrial Network ID to be used together with the selected LES must be entered.

Deleting a LES which is already numbered (part of the allowed LES list) will leave it unnumbered in the end of the list.

#### Std Def LES

This menu item provides the possibility to operate on the stand-alone default LESs. The stand-alone default LESs are the group of LESs which the user in case of NCS failure uses per default.

- If the "Std Alw LES" list contains valid entries access is denied.
- If the "Std. Pref LES" list contains valid entries only these will be listed.

Page 5-22 7Jan98

• Otherwise, the located and operational LESs in the Bulletin Board for the current Area / Ocean Region will be listed.

The operations are the same as for the menu item Default LES.

#### **Std Prf LES**

This menu item provides the possibility to operate on the stand-alone preferred LESs. The stand-alone preferred LESs are the group of LESs which the user in case of NCS failure uses most frequently.

The operations are the same as for the menu item Preferred LES.

#### Std Alw LES

This menu item provides the possibility to operate on the stand-alone allowed LESs. The stand-alone allowed LESs are the group of LESs which the user is forced to use in case of NCS failure.

This menu item is protected by PIN2.

If the SIM card is inserted the terminal will operate on the STD allowed LESs on the SIM card only.

If the SIM card is not inserted the terminal will operate on the STD allowed LESs in the MES only.

The operations are the same as for the menu item Allowed LES.

# Route IDs

It is possible to assign four Inmarsat Mobile Numbers (IMN) to an Inmarsat-phone mini-M with pre-determined destinations:

- Handset Voice
- AUX Voice
- AUX Fax
- Data.

| Menu S | System |
|--------|--------|
|--------|--------|

When a MES has two phone numbers, it is possible to route calls.

• Outgoing calls from the aux. phone can be billed on the handset phone number account.

Normally when using a MES with two phone numbers, the auxiliary phone is billed on its own phone number (default), but can optionally be billed on the handset phone number account (option).

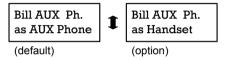

Use ♠ to select AUX Phone or Handset account.

Incoming calls to the handset number can be routed to the AUX phone.

A MES with two phone numbers will by default route incoming calls to the handset number. It is possible to redirect the call to the auxiliary phone (option).

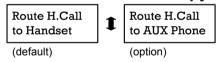

Use ♠ to select AUX Phone or Handset as destination.

Incoming calls to Aux phone number can be routed to the handset.
 Call to the auxiliary phone number is by default routed to the auxiliary phone. As an option it is possible to redirect a call to the handset instead.

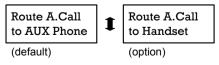

Use ♠ to select AUX Phone or Handset as destination.

Page 5-24 7Jan98

# Allowed Dial

This menu item provides the possibility to enter a list of numbers or prefix-numbers that are mandatory for the user to use in calls. If the list is empty the user has a free choice.

An example of a list can be:

- 0045 for all numbers in Denmark. - 0044 171 728 1000 only Inmarsat in England.

Whenever a user dials a number either manually or by selecting it from the phone book, the number is checked against the allowed dial list and the call will only be initiated if a match is found.

Following operations are possible on the allowed dial list:

| • | Insert new entry           | 2nd $C$ $Ins$                   |
|---|----------------------------|---------------------------------|
| • | Delete an entry            | $2nd$ $^{rac{A}{B}}$           |
| • | Edit an entry              | $2nd$ $\mathbf{\hat{f}}^{Edit}$ |
| • | Accept changes             | OK                              |
| • | Exit without modifications | Exit                            |
| • | Print list                 | 2nd 4 Audio                     |

Protected by CONFIG PIN.

#### PhBook Dial

This menu item makes it possible to disable/enable mandatory dial of numbers from the phone book.

When enabled the user will only be allowed to make calls from numbers in the phone book, therefore <u>only short-codes</u> can be used when making calls from an auxiliary telephone, a connected fax or the DCE port.

The options are:

- Disabled
- Enabled for terminal only (MES Only)
- Enabled for both terminal and SIM cards (MES/SIM).

Protected by CONFIG PIN.

NOTE: It is possible to update the phone book on a SIM card from another terminal where either the feature is disabled or not implemented. Therefore this feature is only safe for MES Only mode.

#### **Auto Prefix**

This menu item is used to define a prefix number to be automatically set in front of all dialled numbers. It is only possible to dial numbers starting with this prefix number.

Example: If the prefix number is defined as 004539558 then it is only possible to dial numbers at Thrane & Thrane. Following key sequence will dial the switch board at Thrane&Thrane 8 0 0 #, which full number is 004539558800.

NOTE: It is not possible to dial the special 2 digit Inmarsat service codes if auto prefix is enabled. These numbers will also get the prefix number added in front.

### Bar Service

This menu item provides the possibility to bar one or several of the services in the terminal. There must always be at least one operable service left:

- Voice
- Fax
- Data.

Each service can be barred in both incoming and outgoing direction separately.

Protected by CONFIG PIN.

# Help Desk

This menu entry handles the help desk phone book of the terminal.

Page 5-26 7Jan98 The following operations are possible:

- Insert new entries
- Delete entries
- Edit/Change entries
- Print entries.

An help desk entry consists of a telephone number (max. 22 digits), a LES access code (max. 3 digits) and a Terrestrial Network ID (max. 3 digits).

Protected by MES PIN2.

#### SIM Lock

This menu item specifies whether the Capsat® Telephone is locked to operate with SIM cards only. When locking the terminal to use SIM cards, then a SIM card ID must be specified. The options are:

- Disable
- ICC ID

The Inmarsat defined SIM card serial number which includes the identity of the service provider. With this option the service provider's identity number should be entered.

• GID 1

This option requires SIM cards which in addition to the Inmarsat specification also supports the GID 1 file as defined in the coming GSM standard, GSM 02.22 section 6.

Semi lock

Enabling this feature makes it possible to use the terminal either without a SIM card or with a SIM card but only from a specific service provider. The feature can only be enabled after entering a GID1 or ICCID.

Protected by SIM Lock PIN.

If this option is enabled and you don't have the SIM card, then can this menu item be accessed by following key sequence: 2nd \*

# Prepaid

On a prepaid terminal this menu item provides the possibility to upload more minutes to the terminal. To upload more minutes a 20-digit prepaid code is entered here. The prepaid code is given by the service provider.

On a non-prepaid terminal this menu item is also used to activate the prepaid function. This is done by entering a unique 20-digit prepaid code. This must only be done by the service provider.

### STU

This item enables/disables the STU facility.

Protected by a special constructed Thrane & Thrane PIN code.

# Log to Prn

This menu item is used to control the way the call log is printed. The options are:

- Manual
   No automatic call log printing. The call log can be printed out manually from the call log menu.
- Full log
   The call log is printed automatically to the serial interface when
   the log becomes full (for every 100 calls).
- Each call
   A single line printout is made to the serial interface after each call.
   The format is:

Date Time Phone number Call LES Duration

Page 5-28 7Jan98

03-Jul-1997 15:31 +4539558800 VOICE 012 02min 23sec

#### Noise Immun

When this feature is enabled, the MES is put into a mode that is less sensitive to background noise. It is recommended that the Noise Immun feature only is enabled, when the MES is operating in a noisy environment, because it has an impact on the voice quality when operating in a normal environment.

#### Antenna

### **Sync Lost Tm**

For Maritime and Land Mobile antennas the time-out for the long-term interruption of the satellite signal (permanent loss of signal) can be defined. The default value is 60 seconds. A value between 30-300 seconds can be defined. Using the Capsat® Telephone in areas with long blockages (mountains etc.) a high time-out is recommended and opposite in areas with almost no blockages.

If the signal is permanently lost, the Capsat® Telephone will start a

If the signal is permanently lost, the Capsat® Telephone will start a new sky scan (see appendix J for further information).

# **Compass Cal (only Capsat® Maritime Telephones)**

This menu item contains two sub menu items:

Start compass calibration
 This submenu starts the compass calibration. The vertical and horizontal components of the magnetic field must be entered and on successful start of the compass calibration the handset will go out of the menu system. A status message saying 'Calibration initiated' will be displayed.

Having started the compass calibration the procedure described in the installation chapter must be performed.

• Stop compass calibration
Use Ok to stop the compass calibration. The quality of the

compass calibration can be controlled by the compass "calscore" parameter also described in the installation chapter.

#### Accessories

The accessories menu is only available in land Capsat® Disc and Maritime Telephones.

#### Handsfree

Handsfree must be enabled when an external microphone is connected. It is then possible to carry out a conversation with the handset in the cradle; a handsfree call. The external microphone and speaker will then be used. If the handset is lifted off the cradle an automatic switch back to handset microphone and ear-piece is performed. If the speaker symbol is then pressed (2nd 8 d) the speaker is switched on. If the handset is then placed back into the cradle an automatic switch back to handsfree mode is performed, and the external microphone and speaker are used.

#### Call Answer

Offers a number of different ways an incoming call can be answered. It will typically be used in connection with handsfree operation. The options are:

- Normal
   The call can be answered by either taking the handset out of the cradle or by pressing the off-hook symbol.
- Any key
   The call can be answered in the same way as in "normal" but any key can be pressed to answer the call.
- 1 ring .. 7 ring

  The call will be answered automatically after the specified number of rings.

Page 5-30 7Jan98

The "Call Answer" facility can be used regardless of the mode of "handsfree". If "handsfree" is disabled the microphone in the handset will be used.

#### Radio mute

If enabled an output from the terminal is activated during incoming and outgoing calls. This can typically be used to mute a radio in the vehicle. During an incoming call the output is activated just before the terminal starts to ring. During an outgoing call the output is activated when the terminal goes off-hook. Output is deactivated again upon on-hook or when the terminal stops ringing in the case of an incoming unanswered call.

#### Ext. ringer

If enabled an output from the terminal is alternately activated and deactivated according to the ringing signal during incoming calls. This can be used to control an external ringer.

# **Ignition**

If enabled an external input can be used to power the terminal on and off. The input is typically connected to the ignition system on a vehicle. The terminal will then power on and off according to the ignition signal. If the ignition is turned off during a call the terminal will stay powered on until the call is cleared by the user. If sleep mode is enabled the terminal will go into sleep mode instead of powering off. This does only apply to Capsat® Disc Telephones.

# Ignit. timer

The ignition timer is used together with the ignition facility described above. The default value is zero which means that the terminal is powered off the moment the ignition signal goes off. If a timer value

other than zero is used the terminal will power off the specified amount of minutes after the ignition signal goes off.

### **STATUS**

This menu item displays various status parameters. It has a submenu containing the following items:

- C/No (Carrier Noise Ratio)
- Battery
- Transceiver
- SIM card
- RF Block
- Bulletin
- Antenna
- Print.

# C/No

The Carrier/Noise level defines the quality of the antenna signal. The higher value the better signal. The C/No level updates automatically every  $\mathbf 1$  second.

Good C/No levels are in the range of 43 dBHz and above. Bad C/No levels are in the range of 40 dBHz and below.

C/No= 45.6 dBHz

# **Battery**

The battery status contains the following information

- Capacity
- Voltage
- Temperature

Page 5-32 7Jan98

# Transceiver

The transceiver status contains the following information:

- Release Date
- Unit Type
- Thrane & Thrane Serial Number of the Capsat® Telephone
- Inmarsat Serial Number (ISN) of Capsat® Telephone
- Print Circuit Board (PCB) number
- Forward ID of the Capsat® Telephone
- Main CPU software version
- Prepaid version
- Frame Processor software version
- Voice Codec DSP software version
- Fax DSP software version
- STU IIB and STU III (2400 baud) software version
- Handset software version
- BOOT software version.

# SIM Card

Status on the SIM card interface:

NONE = SIM card is not used.

VALID = SIM card is used.

# RF Block

The status of the RF Block contains the following information:

- Channel number
- Rx frequency (MHz)
- Tx frequency (MHz)
- Frequency offset (Hz)
- Accumulated offset (Hz)
- AGC/Gain
- Tx level (mV)
- LOlVtune (mV)
- LO3Vtune (mV).

# Bulletin

- The Bulletin Board is received from the NCS. The information of available LESs in the Areas has already been mentioned earlier.
   The following Bulletin Board status is displayed:
- Area

Contains the currently selected Area (Atlantic Ocean Region West etc.).

NSR state

Contains the Network Status Record state. The state must be valid before any call can be made but it may be invalid for short intervals during bulletin board updates, set-up of call, clearing of call etc. The options are:

- Initialised
- Invalid
- Valid.
- Page 1

Contains the issue number (1-31) of page 1. If the page 1 is not up to date it is displayed as invalid.

• Page 2

Contains the issue number (1-31) of page 2. If the page 2 is not up to date it is displayed as invalid.

• Page 3

Contains the issue number (1-31) of page 3. If the page 3 is not up to date it is displayed as invalid.

• Page 4

Contains the issue number (1-31) of page 4. If the page 4 is not up to date it is displayed as invalid.

• Page 5

Contains the issue number (1-31) of page 5. If the page 5 is not up to date it is displayed as invalid.

• Spot Beam ID (Invalid, or ID 1-63)

Contains the Spot Beam ID (1-63) automatically selected by the Capsat® Telephone. It will be displayed as invalid if not found yet. No calls can be made if the Spot Beam ID is invalid.

Page 5-34 7Jan98

- Last Signal Unit Completion Code received
   Contains the hexadecimal completion code last received in a
   Signal Unit on the satellite channel. Code '0000' means not
   defined.
- Last Signal Unit Completion Code sent
   Contains the hexadecimal completion code last sent in a Signal
   Unit on the satellite channel. Code '0000' means not defined.

#### Antenna

The status of the antenna is separated in FrontEnd status and Platform status. Platform status is only available for the Capsat® Disc and Maritime Telephones.

#### FrontEnd

- FrontEnd ID
  - Contains the FrontEnd types:
  - Portable
  - Rod
  - OmniPless Land Mobile
  - Omnipless Maritime
  - KVH Land Mobile
  - KVH Maritime.
- Version
  - Contains the version number of the FrontEnd.
- Mode
  - Contains the current mode of the FrontEnd:
  - SCPC (call)
  - Burst (anything else but call).
- Power
  - Contains the EIRP reduction (0-6 dB) of the FrontEnd.
- Link alarm
  - Specifies whether the serial link between the FrontEnd and the Capsat® Telephone is down (On) or up (Off). If the link is down and does not come up by itself, check the antenna cable or contact your agent.

#### Heat alarm

Specifies whether a heat alarm is present (On) or not (Off). Switch Off the power of the Capsat® Telephone and wait until the FrontEnd is cold before turning On the power. If the alarm is still present contact your agent.

### Burst alarm (On/Off)

Specifies whether a burst alarm is present (On) or not (Off). Burst alarm means that the FrontEnd has registered a carrier when sending in burst mode for more than 250 ms. If the problem comes again contact your agent.

# Power alarm (On/Off)

Specifies whether a power alarm is present (On) or not (Off). Switch Off the power of the Capsat® Telephone and wait until the FrontEnd is cold before turning On the power. If the alarm is still present contact your agent.

# Platform (only Capsat® Disc and Maritime Telephones)

Platform ID

Contains the Platform types:

- OmniPless Land Mobile
- OmniPless Maritime
- KVH Land Mobile
- KVH Maritime.
- Version

Contains the version number of the Platform.

State

Contains the state of the Platform:

- Reset (Platform making initialisation and self test).
- Ready (Platform is idle and ready for new commands).
- Error (Platform has detected a software error which is reported as an alarm to the handset. See also the alarm log section below).
- Sky Scan (Platform searching the sky for a channel).
- Step track. (Platform is optimising the azimuth/elevation angle based on Carrier/Noise measurements).
- Fine Tuning (used in elevation calibration, see above).
- Compass cal. (used in compass calibration, see above).

Page 5-36 7Jan98

- No. skyscan
  - Contains the full number of sky scans (0-90 degrees elevation) made by the Platform.
- Alarm mask
  - Contains the hexadecimal alarm mask where each bit defines a specific alarm. A bit (0-15) is On if equal to 1. Otherwise Off. See also the alarm log section below.
  - bit 0 (LSB): Inclinometer failure
  - bit 1: Magnetometer failure
  - bit 2: Motor failure
  - bit 3: Motor thermal failure
  - bit 4: Ambient light error
  - bit 5: Gyro failure
  - bit 6: Gyro heater failure
  - bit 7: Serial memory failure
  - bit 8: Flash memory failure
  - bit 9: Endstop sensor failure
  - bit 10: Vehicle turning at start-up
  - bit 11-15: Reserved.
- HW stat msk
  - Contains the hexadecimal hardware status mask where each bit defines a specific hardware status. A bit (0-15) is On if equal to 1. Otherwise Off.
  - bit 0 (LSB): Compass calibration active
  - bit 1-7: Reserved
  - bit 8: Reset caused by H/W reset
  - bit 9: Reset caused by S/W reset
  - bit 10: Reset caused by watchdog
  - bit 11: Reset caused by illegal address
  - bit 12-15: Reserved.
- Roll inc. (only Capsat® Maritime Telephone)
   Contains the Roll inclinometer measurement in 0.1 degrees resolution.
- Pitch inc. (only Capsat® Maritime Telephone)
   Contains the Pitch inclinometer measurement in 0.1 degrees resolution.

7Jan98 Page 5-37

#### Menu System

- Cal. score (only Capsat® Maritime Telephone)
   Contains the compass calscore which defines the quality of the compass calibration last made.
- Elevation

Contains the elevation angle in 0.1 degrees resolution. 0 means horizontal direction and 900 means vertical direction. 999 means elevation angle unknown. The elevation angle does not comply to the Land Mobile Platform.

Azimuth

Contains the azimuth angle in 0.1 degrees resolution. 0 means Maritime Platform pointing magnetic north or Land Mobile Platform pointing in the forward direction of the car. 900 means Maritime Platform pointing magnetic east or Land Mobile Platform pointing to the right relative to the forward direction of the car. 9999 means azimuth angle unknown.

#### LM heading (only Capsat® Disc Telephone)

The LM (Land Mobile) heading defines the angle between the pointing direction of the Land Mobile antenna and the forward direction of the car on which the Land Mobile antenna is placed.

The angle is defined as 1 o'clock to 12 o'clock. 12 o'clock means the antenna pointing in the forward direction of the car and 3 o'clock means the antenna pointing to the right relative to the car. The LM heading updates automatically every 5 seconds.

#### Print

The status of the terminal will be sent to a printer connected to the DCE port.

Page 5-38 7Jan98

#### **ALARM LOG**

This menu item handles the alarm log. When an alarm, e.g. like antenna link-down occurs, an event is stored in the alarm log. Active alarms will be displayed with an asterisk '\*'.

The following operations are possible:

- View Entries
- Delete Entries
- · Print Entries.

The alarm log has a predefined location for every alarm type in the Capsat® Telephone. A new activation of an alarm therefore overwrites the contents of that location rather than creating a new alarm.

All alarms are stored in the Capsat® Telephone. Important alarms are displayed as popup windows in the handset display. Serious alarms responsible for failure in the Capsat® Telephone operation will activate the alarm indicator on the handset and an audio alarm signal (4 short beeps) is generated. The alarm signal is repeated every 60 seconds for as long as the alarm is present or until the user acknowledges the alarm by pressing a key on the handset.

Each alarm is stored with the following information:

- Type
- Active
- Time/Date
- Text

The Type field defines what kind of alarm is stored. The following alarm types exist in the Capsat® Telephone:

- Rx tune failure
- Tx tune failure
- RF Block limit
- Antenna failure
- MSR invalid (Message Status Record)
- MIDR invalid (MES ID Record)
- NSR invalid (Network Status Record)

7Jan98 Page 5-39

#### Menu System

- SVR invalid (Scrambling Vector Record)
- DSP failure.

The Active field specifies whether the alarm is still activated or not. The Time/Date field contains time and date when the alarm was discovered.

The Text field contains a number of text lines describing the reason for the alarm.

#### Delete Alarms

To delete all entries choose the delete function and then use the arrow keys to get the prompt: "Delete All entries?" before pressing OK.

If the entry/all entries are successfully deleted the Capsat® Telephone displays the message 'Entry deleted'. Otherwise an error message is displayed.

# Print Alarm Log

With the print function (2nd 4\*\*\*\*) the entire alarm log is printed.

#### SPOT BEAM

To manually initiate a new spot beam selection choose this item. The procedure will block the terminal for up to 7 minutes in which incoming calls will not be detected.

A new spot beam selection is initiated to find a spot with a stronger signal, e.g. if the current spot starts failing (many fax and data calls errors) or the C/No is low.

Page 5-40 7Jan98

It is primarily in the perimeter of a spot beam that the signal strength can vary.

Automatic spot beam selection is performed:

- a) When terminal is powered on.
- b) When a new Area/Ocean Region is selected.
- c) With 8 hour intervals if the terminal is in listen or sleep mode.

#### Tel. Numbers

The 9-digit International Mobile Numbers (IMN) of the terminal itself can be entered for later reference using this menu. The menu has 4 entries: Handset, Fax, Data and Aux. The number associated with each entry can be displayed by changing from ABC mode with [8.70]-key.

The numbers are pre-set to "00000000" from factory. It is up to the service provider or user to enter the correct numbers.

To enter a number select an entry using the problem and press and press and press and press and press and press and press and press and press and press and press and press and the number keys on the handset. After editing press ok. This will display the associated text field. It is now possible to either edit the text field and/or accept it by pressing ok. The entry is then saved.

If a SIM card is inserted the numbers associated with the SIM card are displayed instead. It is not possible to edit the entries.

7Jan98 Page 5-41

# 6 TECHNICAL REFERENCE

The TT-3064A Capsat Maritime Telephone provides telephony satellite services between maritime stations and terrestrial users. The Capsat Maritime Telephone also offers CCITT Group-III facsimile at 2400 baud and full duplex data services up to 2400 baud.

# **EQUIPMENT LIST**

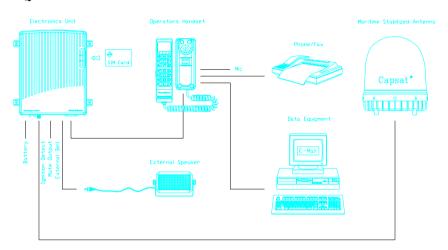

Figure 6 -1 TT-3064A Capsat Maritime Telephone Configuration

Your TT-3064A Capsat Maritime Telephone is supplied with the following standard equipment:

- TT-3034B, Mini-M Electronic Unit.
- TT-3007C, Mini-M Maritime Stabilised Antenna.
- TT-3620C, Mini-M Operator Handset.
- TT-3622A, Mini-M Handset Cradle.

7Jan98 Page 6-1

- Antenna Cable.
- Manual.

Your TT-3064A Capsat Maritime Telephone can be supplied with the following optional equipment:

- TT-3624A, Hands-free Kit
- Option 942, Antenna Cable 10 m TNC-TNC
- Option 944, Antenna Cable 20 m TNC-TNC
- Option 945, Antenna Cable 30 m TNC-TNC
- Option 946, Antenna Cable 40 m TNC-TNC
- Option 947, Antenna Cable 50 m TNC-TNC
- Option 948, Antenna Cable 60 m TNC-TNC
- Option 949, Antenna Cable 70 m TNC-TNC
- Option 920, Mast Mount Kit

#### ANTENNA

The antenna is a compact light-weight 3-axis stabilised platform. The antenna pointing is controlled by various sensors and a step-tracking algorithm for signal level peaking. The antenna is light-weight with a minimum of moveable parts and all motors, sensors and electronics are fixed mounted in the bottom bowl. The antenna does not require cable unwrapping but can track the satellite in any position above the horizon. The antenna is connected to the transceiver through a single coaxial cable to ensure simple installation. The antenna connector type is TNC Jack 50 Ohm.

The sensors in the antenna are:

- 3-D compass (magnetometer) which measures the earth magnetic field vector
- 2-D inclinometer which measures the vessel roll and pitch angles
- Gyro which measures the vessel yaw, pitch and roll rates.

The sensor stabilisation of the antenna pointing compensates for the fast movements of the vessel. In case of a no signal situation the sensors are able to point the antenna independently, but in all other situations a step-tracking algorithm maximises the strength of the received signal.

Page 6-2 7Jan98

The antenna has two modes of normal operation:

- Step-tracking mode. During the step-tracking mode the platform tracks the satellite using the sensors and the step-tracking algorithm. If synchronism with the satellite is lost for more than 130 seconds the sky-scan mode is entered for re-acquiring synchronism with the satellite.
- Sky-scan mode. The sky-scan mode is automatically entered during initial acquisition of a satellite after power-up, when a different satellite is selected by the user or the signal has been lost for more than 130 seconds. During a sky-scan the antenna pointing is moved over the sky from horizon to zenith in a smooth spiral movement, stabilised by the sensors, searching for a particular satellite. When the satellite is found the antenna exits the sky-scan mode and enters step-tracking mode.

7Jan98 Page 6-3

#### HANDSET AND CRADLE

The handset is standard equipment in the TT-3064A Capsat Marine Telephone. A 2.5 m coiled cable connects the handset to the cradle unit.

The cradle unit connects to the electronic unit with a screened multiple-core cable of 2 meters. Two-wire phone/fax socket and data interface are located in the cradle unit, allowing the electronic unit to be stowed away.

The layout of the handset is shown to the right.

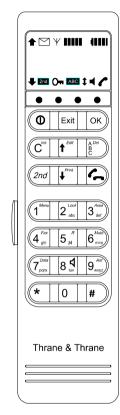

Figure 6 -2 Handset

Page 6-4 7Jan98

#### **Cradle Connectors**

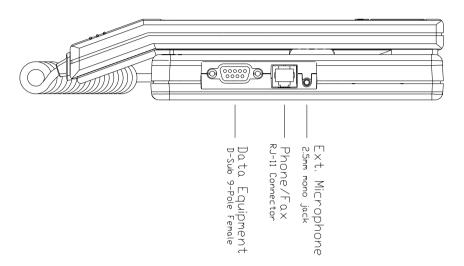

Figure 6 -3 Cradle Connectors

#### DCE Interface

A serial EIA standard RS-232E I/O port is available on the TT-3064A Capsat Maritime Telephone. A Data Terminal, e.g. a computer with a serial communication program can be connected. Maximum baud rate is 9.6 kbps.

It is also possible to configure the DCE Interface connector as a Hayes compatible modem port.

The DCE Interface is a 9-pole female Sub-D connector (DB9). The pin assignments and the pin functions are described in the figure and table below:

7Jan98 Page 6-5

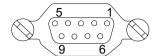

Figure 6 -4 DCE Interface Connector

| DCE Interface connector |              |                  |
|-------------------------|--------------|------------------|
| Pin Number              | Pin Function | Signal Direction |
| 1                       | DCD          | Output           |
| 2                       | RXD          | Output           |
| 3                       | TXD          | Input            |
| 4                       | DTR          | Input            |
| 5                       | Ground       | _                |
| 6                       | DSR          | Output           |
| 7                       | RTS          | Input            |
| 8                       | CTS          | Output           |
| 9                       | RI           | Output           |

**Table 10 DCE Port Pin Assignments** 

# Phone/Fax Connector

A 2-wire 600  $\Omega$  6 pole RJ-11 Phone/Fax connector is available on the cradle unit. A fax machine, e.g. the optional TT-3612A G-3 Fax Machine or a standard 2-wire DTMF telephone can be connected to the interface. The Phone/Fax interface complies with CCITT Rec. G.473 and CCITT Rec. T.30 Group-III fax.

The pin assignments and the pin functions are described in the figure and table below.

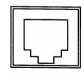

Figure 6 -5 Phone/Fax Connector

Page 6-6 7Jan98

| Phone/Fax Connect | or              |                  |
|-------------------|-----------------|------------------|
| Pin no.           | Pin Function    | Signal Direction |
| 1                 | Not used        | _                |
| 2                 | Not used        | _                |
| 3                 | Signal A (Ring) | Input / Output   |
| 4                 | Signal B (Tip)  | Input / Output   |
| 5                 | Not used        | _                |
| 6                 | Not used        | _                |

Table 11 Phone/Fax Pin Assignments

# **External Microphone Input**

A standard hands-free kit microphone can be connected by a Ø2.5 mm mono connector for hands-free operation. The center conductor feeds +2.5 Vdc to the built-in preamplifier of the microphone (standard hands-free microphones).

#### **ELECTRONIC UNIT CONNECTORS**

The electronic unit is the main unit for the power supply, transceiver unit and interconnections. It has an insertion slot for a SIM card, otherwise it is a black-box.

7Jan98 Page 6-7

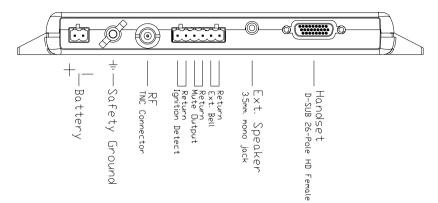

Figure 6 -6 Electronic Unit Connector Outline.

| DC Input connector |                         |                  |
|--------------------|-------------------------|------------------|
| Pin Number         | Pin Function            | Signal Direction |
| 1                  | Positive V <sub>B</sub> | Supply           |
| 2                  | Negative V <sub>B</sub> | Supply           |

**Table 12 DC Input Port Pin Assignments** 

| AUX. Interface connector |               |                  |
|--------------------------|---------------|------------------|
| Pin Number               | Pin Function  | Signal Direction |
| 1                        | Ignition Det. | Input            |
| 2                        | Ignition Ret. |                  |
| 3                        | Radio Mute    | Output           |
| 4                        | Return        |                  |
| 5                        | Ext. Bell     | Output           |
| 6                        | Return        |                  |

**Table 13 AUX Interface Port Pin Assignments** 

Page 6-8 7Jan98

#### **TECHNICAL SPECIFICATIONS**

General : Meets or exceeds current and proposed

INMARSAT specifications for the Inmarsat-

phone spot-beam operation.

Antenna : Sensor stabilised platform with directional

RHCP Antenna. No cable unwrap. Maximum

pointing error ±10°. Beam width ±30°.

G/T : Min. -17 dB/K.

EIRP : 8-14 dBW in 2 dB steps.

Antenna Cable : TNC-TNC, max. cable loss 10 dB at L-Band, 0.70

at DC.

Rx Freq. Band : 1525.0 MHz to 1559.0 MHz. Tx Freq. Band : 1626.5 MHz to 1660.5 MHz.

Channel Spacing: 1.25 kHz.

Rx Modulation : 5.6 kbps O-QPSK SCPC (voice/fax/data), 6 kbps

BPSK TDM.

Tx Modulation : 5.6 kbps O-QPSK SCPC (voice/fax/data), 3 kbps

BPSK TDMA.

Voice : 4.8 kbps AMBE (3.6 kbps voice/1.2 kbps FEC).

Async. Data Rate: Max. 2.4 kbps.

Phone Interface : Two 2-wire 600  $\Omega$  CCITT Rec. G.473, standard

DTMF telephones, RJ-11 jacks.

Fax Interface : 2-wire  $600 \Omega$  CCITT Rec. G.473, T.30 Group-III

Fax, max. 2.4 kbps, RJ-11 jack.

Data Interface : Serial EIA standard RS-232E, Hayes compatible,

max. 19.2 kbps, DB-9 female connector.

Printer Interface : Serial EIA standard RS-232E, max. 19.2 kbps,

DB-9 female connector.

SIM Card : GSM like operation, ISO-7816

Microphone : ø2.5 mm mono connector, bias 2.5Vdc.

Speaker : 8 Ohm. ø3.5 mm mono connector.

Ignition Detect : Opto-isolated input. PTR screw connector.

7Jan98 Page 6-9

Extra Ringer : RS410-type-N open collector output. PTR screw

connector. Secondary referenced.

Radio Mute : RS410-type-N open collector output. PTR screw

connector. Secondary referenced.

Power Supply : 10.5-32.0 Vdc floating.

Rx mode consumption 20 W, typical. Tx mode consumption 40 W, typical.

Maximum consumption 70 W.

Ambient Temp. : -25°C to +50°C operating, -40°C to +80°C

storage.

Rel. Humidity : 95% non-condensing at +40°C. EMC Emission and : prETS 300 339: Mobile equipment.

**EMC** Immunity

Ship Motions : Roll  $\pm -25^\circ$ , Pitch  $\pm -15^\circ$ , Yaw  $\pm -8^\circ$ , surge 0.5g,

Sway +/-0.5g, Heave +/-0.5g. Turning rate +/-

12°/s, 1°/sq-s, Headway 30 knots.

Spray (EME) : Solid droplets from any direction. Icing (EME) : Up to 25mm of ice (no operation).

 $Rain \ (EME) \hspace{1.5cm} : \hspace{.5cm} Up \ to \ 100mm/hour.$ 

Wind (EME) : 100 knots (normal operation).

Vibration (EME) : 4-10Hz 2.54mm, 10-15Hz 0.76mm, 15-25Hz

0.40mm, 25-33Hz 0.23mm.

Shock : Half sine, 20 g/11 msec.

TT-3034B Mini-M Electronic Unit

Dimensions :  $H\times W\times D$ , 25 mm  $\times$  268 mm  $\times$  211 mm.

Weight: 1.3 kg.

TT-3007C Mini-M Maritime Stabilised Antenna Dimensions : ØxH, 210 mm x 240 mm.

Weight: 2.2 kg.

TT-3622A Mini-M Handset Cradle

Dimensions :  $H\times W\times D$ , 160 mm x 61 mm x 27 mm.

Weight: 0.15 kg.

Page 6-10 7Jan98

TT-3620B Mini-M Operator Handset

Dimensions :  $H \times W \times D$ , 200 mm x 52 mm x 33 mm.

Weight: 0.25 kg.

#### Handset Specifications:

Display : 2 \* 12 Alpha, plus additional symbols. Background

light.

Keypad : 4 \* 3 Numeric keypad

3 \* 3 Function keypad.

Volume Control : Att. range > 20 dB.

Power Supply : 5.2 V / 120 mA.

Dimensions : L×W×H, 198×52×32 mm.

Weight: 0.32 kg

Connector: 8 pole RJ-11 connector.

Note: Our products are under continuous research and development. Any information may therefore be changed without prior notice.

7Jan98 Page 6-11

Page 6-12 7Jan98

# **APPENDIX A - LIST OF ABBREVIATIONS**

AORE Atlantic Ocean Region East
AORW Atlantic Ocean Region West
CPU Central Processing Unit
Codec Speech encoder/decoder

DCE Data Circuit-terminating Equipment

DSP Digital Signal Processing
DTE Data Terminal Equipment
DTMF Dual Tone Multi Frequency

I/F InterFace

Inmarsat International Maritime Satellite Organisation

I/O Input/Output

IMNInmarsat Mobile NumberIORIndian Ocean RegionLCDLiquid Crystal DisplayLESLand Earth StationMESMobile Earth StationMIDRMES ID Record

MIR MES Initialisation Record

MSR MES Status Record

NCS Network Co-ordinating Station NMI Non Maskable Interrupt

NSR Network Status Record

OID Originating Identification Digits
DID Destination Identification Digits
PABX Private Automatic Branch eXchange

PC Personal Computer
PCB Printed Circuit Board

PIN Personal Identification Number

POR Pacific Ocean Region
PSU Power Supply Unit

PSTN Public Switched Telephone Network

SCPC Single Channel Per Carrier
SNAC Single Network Access Code

7Jan98 Page A-1

# Appendix A - List of Abbreviations

| SMB  | SubMiniature coaxial connector |
|------|--------------------------------|
| SVR  | Scrambling Vector Record       |
| TNID | Terrestrial Network ID         |
| UTC  | Universal Time Co-ordinated    |

Page A-2 7Jan98

# APPENDIX B - ANTENNA AZIMUTH & ELEVATION

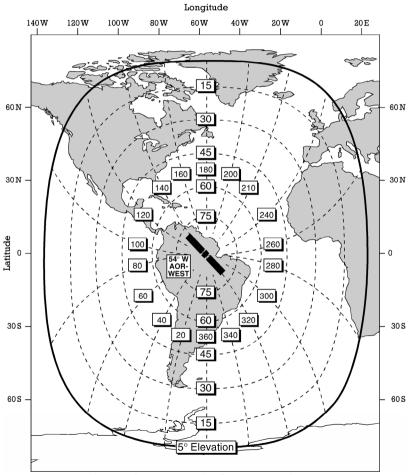

Figure 6 -1: Atlantic Ocean Region - West

7Jan98 Page B-1

# Appendix B - Antenna Azimuth & Elevation

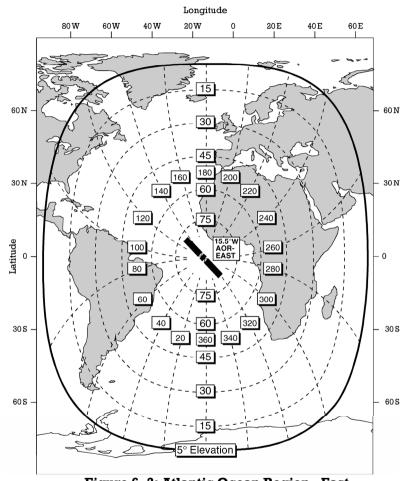

Figure 6 -2: Atlantic Ocean Region - East

Page B-2 7Jan98

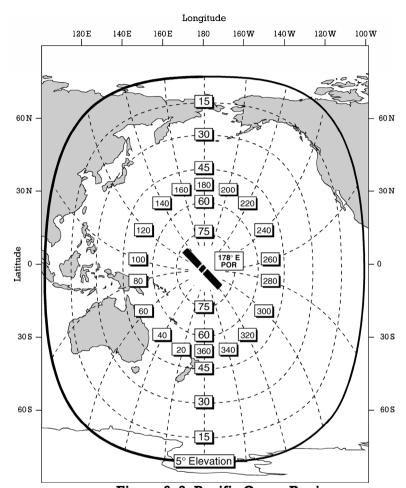

Figure 6 -3: Pacific Ocean Region

7Jan98 Page B-3

# Appendix B - Antenna Azimuth & Elevation

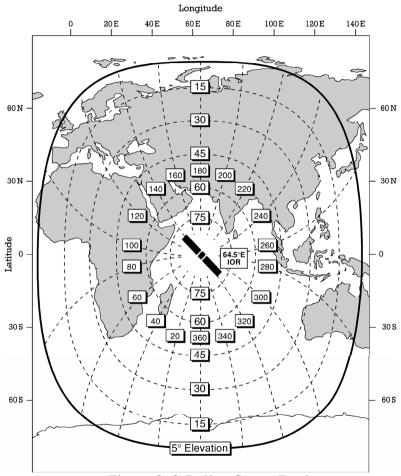

Figure 6 -4: Indian Ocean Region

Page B-4 7Jan98

# **APPENDIX C - LIST OF LAND EARTH STATIONS**

The following Land Earth Stations are planned or already in operation.

# **ATLANTIC OCEAN REGION - WEST**

| Operator        | LES Access Code | Name        |
|-----------------|-----------------|-------------|
| Comsat          | 001             | Southbury   |
| BT              | 002             | Goonhilly   |
| KDD             | 003             | Burum       |
| Telenor         | 004             | Eik         |
| OTE             | 005             | Thermopylae |
| France Telecom  | 011             | Laurentides |
| ST12            | 012             | Burum       |
| IDB             | 013             | Laurentides |
| Morsviazsputnik | 015             | Laurentides |
| T-Mobil         | 111             | Laurentides |
| Telstra         | 222             | Laurentides |
| Italia Telecom  | 555             | Fucino      |

7Jan98 Page C-1

# **ATLANTIC OCEAN REGION - EAST**

| Operator          | LES Access Code | Name        |
|-------------------|-----------------|-------------|
| Comsat            | 001             | Southbury   |
| BT                | 002             | Goonhilly   |
| KDD               | 003             | Burum       |
| Telenor           | 004             | Eik         |
| France Telecom    | 011             | Aussaguel   |
| Station 12        | 012             | Burum       |
| IDB               | 013             | Laurentides |
| Morsviazsputnik   | 015             | Laurentides |
| Saudi Telecom     | 025             | Jeddah      |
| T-Mobil           | 111             | Raisting    |
| Hong Kong Telecom | 118             | Laurentides |
| Telstra           | 222             | Laurentides |

Page C-2 7Jan98

# PACIFIC OCEAN REGION

| Operator          | LES Access Code | Name        |
|-------------------|-----------------|-------------|
| Comsat            | 001             | Santa Paula |
| BT                | 002             | BT Pacific  |
| KDD               | 003             | Yamaguchi   |
| Indosat           | 007             | Jatiluhur   |
| France Telecom    | 011             | Aussaguel   |
| ST12              | 012             | Yamaguchi   |
| IDB               | 013             | Perth       |
| Morsviazsputnik   | 015             | Perth       |
| T-Mobil           | 111             | Perth       |
| Singapore Telecom | 210             | Sentosa     |
| Telstra           | 222             | Perth       |

7Jan98 Page C-3

# Appendix C - List of Land Earth Stations

# **Indian Ocean Region**

| Operator          | LES Access Code | Name           |
|-------------------|-----------------|----------------|
| Comsat            | 001             | Comsat Eurasia |
| KDD               | 003             | Yamaguchi      |
| Telenor           | 004             | Eik            |
| Indosat           | 007             | Jatiluhur      |
| France Telecom    | 011             | Perth          |
| ST12              | 012             | Burum          |
| IDB               | 013             | Perth          |
| Morsviazsputnik   | 015             | Perth          |
| Malaysia Telecom  | 060             | Kuantan        |
| T-Mobil           | 111             | Raisting       |
| Singapore Telecom | 210             | Sentosa        |
| Telstra           | 222             | Perth          |
| VSNL              | 306             | Arvi           |

Page C-4 7Jan98

# **APPENDIX D - 2-DIGIT SERVICE CODES**

Below are listed the 2-digit service codes which may be supported by individual LESs in the Inmarsat-M system, depending on their policy. 2-digit code Service

| 2-digit code | Service                           |
|--------------|-----------------------------------|
| 00           | Automatic calls                   |
| 11           | International Operator            |
| 12           | International Information         |
| 13           | National Operator                 |
| 14           | National Information              |
| 17           | Telephone Call Booking            |
| 20           | Access to a Maritime PAD          |
| 23           | Abbreviated dialling              |
| 24           | Post fax                          |
| 31           | Maritime Enquiries                |
| 32           | Medical Advice                    |
| 33           | Technical Assistance              |
| 34           | Person-to-Person call             |
| 35           | Collect call                      |
| 36           | Credit Card call                  |
| 37           | Time and Duration                 |
| 38           | Medical Assistance                |
| 39           | Maritime Assistance               |
| 41           | Meteorological Reports            |
| 42           | Navigational Hazards and Warnings |
| 43           | Ship Position reports             |
| 57           | Retrieval of mailbox messages     |
| 6x           | Administration, specialised use   |
| 70           | Databases                         |
| 91           | Automatic Line Test               |
| 92           | Commissioning tests               |
|              |                                   |

7Jan98 Page D-1

Appendix D - 2-Digit Service Codes

Page D-2 7Jan98

# **APPENDIX E - TONE SIGNALS**

In the following the tone signals in the Inmarsat-M system are defined.

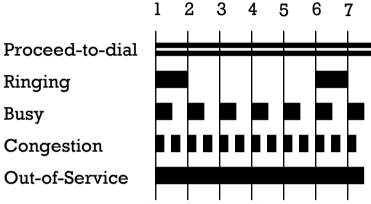

Figure 6 -5: Tone signals

The proceed-to-dial tone consists of 2 continuous tones with frequencies of respectively 350 Hz and 440 Hz.

The ringing tone is used when the telephone by the called subscriber is ringing. The ringing tone is used in an outgoing satellite call only. It is a frequency of  $425~\rm Hz$ ,  $1.0~\rm seconds~ON$ ,  $4.0~\rm seconds~OFF$ ,  $20\%~\rm duty~cycle$ .

Please do not mix the ringing tone together with the tone used for an incoming call. The tone for an incoming call is not a part of the Inmarsat-M system. It is completely designed by the customer. The busy tone is used if the called subscriber is busy. It is a frequency of 425 Hz, 0.5 seconds ON, 0.5 seconds OFF, 50% duty cycle. The congestion tone is used if the Inmarsat-M network is congested. It is a frequency of 425 Hz, 0.25 seconds ON, 0.25 seconds OFF, 50% duty cycle.

The out-of-service tone is used if the called number is not available. It is a continuous tone with a frequency of 425 Hz.

7Jan98 Page E-1

Appendix E - Tone Signals

Page E-2 7Jan98

### APPENDIX F - LIST OF CAUSE CODES

This appendix lists the cause codes used in relation to incoming/outgoing voice/fax/data calls.

#### In case of

- abnormal clearing of a call by the Capsat® Telephone.
- abnormal clearing of a call by the LES or the NCS. an error message is displayed in the handset. In many cases (but not all!) this error message is a translated text of a Cause Code sent to/received from the satellite.

In the menu system (Main Menu - Status - Bulletin - SU CC sent/SU CC rec) on the handset the actual hexadecimal Cause Codes sent to/received from the satellite are displayed.

Below is a list of the Cause Codes and their corresponding text displayed in the handset. The Cause Codes are defined by Inmarsat. By experience we know that you might receive other Cause Codes from the LESs not defined by Inmarsat. In this case the Cause Code is displayed as the 4-digit hexadecimal value in the handset.

Auth. check failed (1197)

Call cleared by the LES because the authentication check (SIM card check) has failed during the call setup.

Auth. query not received (14C2)

Call cleared by the MES because the authentication query has not been received from the LES (first message from LES to MES).

Auth. SSU not received (15C2)

Call cleared by the MES because an expected supplementary service has not been received from the LES.

Auth. reply invalid (14A5)

Call cleared by the LES because of an invalid authentication reply (SIM card check data) from the MES.

7Jan98 Page F-1

#### Appendix F - List of Cause Codes

Auth. reply not received (19C5)

Call cleared by the LES because an authentication reply (SIM card check data) has not been received from the MES.

Call Cleared (110F)

Call cleared at terrestrial side due to a normal on-hook (hang-up).

Call failed circuit fail (116F)

Call cleared at terrestrial side due to a circuit failure.

Call failed terr. clear (126F)

Call cleared at terrestrial side due to an early clear during call setup.

Call interrupted (1263)

Call cleared by MES. Synchronisation with the LES was lost for more than 16.7 seconds maybe due to blockage etc.

Call preempt at LES (1145)

Call cleared by LES. A higher priority call arriving at the LES causes this call to be cleared.

Call preempt at MES (1541)

Call cleared by MES due to an early user clear during the call setup.

Called party busy (111F)

Call cleared by LES. Called number is busy.

Can't accept present (1192)

Call cleared by the MES because incoming calls are not allowed (barred) or due to an invalid spot beam ID in the MES.

Insufficient digits (12D1)

Call cleared by LES. Insufficient number of digits in the dialled number.

Invalid country code (15D1)

Call cleared by the LES because an invalid country code has been specified in the called number.

Invalid MES ID (11A8)

Call cleared by the NCS because the NCS cannot accept the MES IDs (MES has not been commissioned?).

Invalid scrambling (12D2)

Call cleared by LES. Invalid scrambling vector sent during call setup.

Page F-2 7Jan98

Invalid service (12A5)

Call cleared by LES. Service not authorised at this LES.

Invalid service address (13D1)

Call cleared by LES. Dialled number is invalid.

LES clear unspecified (11B5)

Call cleared by LES for unspecified reason.

LES congested (1155)

Call cleared by LES. No channel available.

LES congested (1156)

Call cleared by LES. No channel unit available.

LES congested (1254)

Call cleared by LES. No channel and circuit available.

LES long interruption (1166)

Call cleared by the LES because the LES has lost the synchronisation with the MES for a long period.

Les No assignment (11C5)

Call cleared by LES. LES time-out due to no assignment received from NCS during call setup.

LES time-out (112F)

Call cleared by LES. LES time-out due to no answer received from MES.

LES time-out (12C5)

Call cleared by LES. LES time-out due to no dialled number received from MES during call setup.

LES time-out (13C5)

Call cleared by LES. LES time-out due to no scrambling vector received from MES during call setup.

LES time-out (14C5)

Call cleared by LES. LES timeout due to no dialled number and no scrambling vector received from MES during call setup.

MES busy (1110)

Call cleared by MES. MES busy with another call.

MES busy (1210)

Call cleared by MES. MES in progress establishing an incoming call as user makes an off-hook.

MES busy (1110)

Incoming call cleared by the MES because the MES is already busy with another call.

7Jan98 Page F-3

#### Appendix F - List of Cause Codes

MES can't accept (1182)

Call cleared by MES. MES cannot accept incoming call due to invalid parameters in call setup from NCS or due to unsupported service at MES.

MES clear unspecified (11B2)

Call cleared by MES for unspecified reason.

MES not authorised (11A5)

Call cleared by LES. MES not authorised at this LES.

MES still transmitting (11E5)

Call cleared by the LES because the MES is still transmitting 5 seconds after having cleared the call itself.

*MES time-out (1120)* 

Call cleared by MES. MES time-out due to no response from NCS in initial call setup (MES not commissioned at NCS?)

NCS reject MES busy (1118)

Call cleared by the NCS because the MES according to the NCS is already in progress with a call (is busy).

NCS reject of call (11B8)

Call cleared by the NCS for unspecified reason.

NCS reject same LES (11E8)

Call cleared by the NCS because the MES according to the NCS is already in progress with a call and is trying to make a new call through the same LES already used.

New call is being set-up (12D5)

Call cleared by LES. New call is being set-up from MES.

No MES connect (17C5)

Call cleared by LES. LES time-out due to no MES connect (off-hook) received from MES during call setup.

No MES response (11C8)

Call cleared by the NCS because no MES response was received at the NCS during the call setup.

No terr. answer (13C2)

Call cleared by MES. MES time-out due to no answer (off-hook) from called number within 185 seconds.

No SCPC carrier (12C6)

Call cleared by the LES because no SCPC carrier was detected from the MES during the call setup.

Page F-4 7Jan98

Not installed (1180)

Incoming call cleared by the MES because the call was address to a terminal (different from handset, aux phone, fax, data) not available by the MES.

Premature call clear (1641)

Call cleared prematurely by the user (on-hook, hang-up) while setting up the SCPC channel.

Repoint antenna (1363)

Call cleared by the MES because the user commands the MES/antenna into another ocean region.

SCPC channel not avail. (1158)

Call cleared by the NCS because no SCPC channels are currently available.

Service not available (1185)

Call cleared by LES. Service not provided at this LES.

Service not available (1195)

Call cleared by LES. Service temporarily not available at this LES.

SIM PID conflict (16D1)

Call cleared by the LES because the SIM card has a different identify than expected (replace of SIM card with another without LES knowing?).

SIM PID invalid (15A5)

Call cleared by the LES because the SIM card is not authorised for any service at this LES.

SIM service invalid (16A5)

Call cleared by the LES because the SIM card is not authorised for the requested service at this LES.

Spot beam id invalid (11D2)

Call cleared by NCS. Spot beam ID in call setup invalid.

Terr. i/f congested (1154)

Call cleared by LES. Terrestrial circuits are congested.

#### Appendix F - List of Cause Codes

Below is a list of cause codes used internally in the MES. They are not defined by Inmarsat and they are not sent to/received from the satellite.

Call Cleared (0007)

Call cleared by MES due to a normal user on-hook (hang-up).

Call rejected (0008)

Call rejected by MES because it is not idle (Bulletin Board not received etc.)

Call spacing too short (0009)

Call rejected by MES because there is too little space (seconds) between the previous and the present initiating of a call.

Congestion (0002)

Call rejected by MES because a call is already in progress.

Data out is barred (0116)

Call rejected by MES. Outgoing data calls are not allowed.

Fax out is barred (0115)

Call rejected by MES. Outgoing fax calls are not allowed.

Invalid phone number (010B)

Call rejected by MES because of a fault in the dial string format or because a check against the Allowed Dial list fails.

MES time-out (0004)

Call rejected by MES because more than 45 seconds have been used to enter the subscriber number.

No Prepaid minutes left (0113)

Call rejected by MES. No prepaid minutes left in MES for call.

No sync from NCS (000D)

Call rejected by MES. No synchronisation from NCS.

Phone out is barred (0114)

Call rejected by MES. Outgoing voice calls are not allowed.

Unknown LES (0015)

Call rejected by MES because the LES called is not in the Bulletin Board or does not support the service required.

Page F-6 7Jan98

# APPENDIX G - LIST OF SYSTEM ERRORS

In the following the system errors that may occur during a Capsat-M start-up are defined. A system error e.g. 'System error 01 FC00:1325' is displayed with an error code in hex and an execution address. The Capsat-M will stop any further execution. Please contact your agent/manufacturer.

| -9         |                           |
|------------|---------------------------|
| Error code | Text                      |
| 00h        | No error                  |
| 01h        | Watchdog time-out         |
| 02h        | Overflow                  |
| 03h        | Array bounds              |
| 04h        | Illegal opcode            |
| 05h        | Numeric escape            |
| 06h        | Divide error              |
| 07h        | Memory error              |
| 08h        | BIOS checksum error       |
| 09h        | No user program installed |
| 0Ah        | Illegal NMI encountered   |
| 0Bh        | Unexpected interrupt      |
| 0Ch        | Single step               |
| 0Dh        | Breakpoint                |
| 0Eh        | Watch not advancing       |
|            |                           |

0Fh EEPROM r/w test failed 10h EEPROM read test failed llh Memory error (not 512KB) IIc bus conflict 12h 13h RxTxIIc bus conflict 14h Unknown error code

15h Last err

Page G-1 7Jan98

Appendix G - List of System Errors

Page G-2 7Jan98

## **APPENDIX H - TROUBLE SHOOTING**

This appendix gives explanations and hints for trouble shooting. System errors

If a system error occurs during start-up it will be written in the display, e.g. 'System error 01 FC00:1325'. Please write down the error code and contact your agent. A complete list of system errors is listed in appendix G.

#### No synchronisation with NCS

Please check that the antenna has a free line of sight. Also check Area selected, azimuth/elevation angle for antenna and beeps from the antenna beeper.

Additionally you can use the calculated Elevation and Azimuth values and the Carrier/Noise value under the status menu to adjust and fine adjust the antenna.

## Handset display not updated to e.g. 'IOR:PT'T TELE'

Press the Exit-key until the text 'Wait for NCS' appears in the display. Normally the Bulletin Board will be up to date quickly but if it has been changed since last update you may have to wait for some minutes.

#### Antenna alarm

If the antenna is not connected or connected <u>after</u> power-up you will get an antenna alarm.

If you continuously get antenna alarms each time the Capsat-M is powered and you are sure about following the antenna set-up procedures please make a printout of the alarm log and the status and contact your agent. If you do not have a printer the alarms in the alarm log and the status must be written manually.

#### Other alarms

If you continuously get alarms each time the Capsat-M is powered please make a printout of the alarm log and the status and contact your agent. If you do not have a printer the alarms in the alarm log and the status must be written manually.

# Appendix H - Trouble Shooting

Page H-2 7Jan98

# **APPENDIX I - EXTENDED ERROR CODES**

This appendix lists the defined extended error codes (and associated text) for the AT+WQ command (refer to chapter 4, 'Data Modem')

| Numeric | Text                        |
|---------|-----------------------------|
| 100     | Syntax Error                |
| 101     | Invalid parameter           |
| 102     | Missing mandatory parameter |
| 103     | Too many parameters         |
| 104     | Invalid parameter length    |
| 200     | Facility unavailable        |
| 201     | No call announcement        |
| 202     | Not connected               |
| 300     | MES busy                    |
| 301     | MES unavailable             |
| 302     | MES not responding          |
| 400     | Satellite not found         |
| 401     | Invalid LES                 |
| 402     | Invalid TNID                |

# Appendix I - Extended Error Codes

Page I-2 7Jan98

# APPENDIX J - SEARCH ALGORITHMS Automatic search (only Capsat® Mobile Telephone)

The automatic search makes it easy for the user to search the sky for a valid signal from a satellite without knowing the position of the satellite.

#### Power On

At power on the Capsat® Telephone will start searching the sky for a valid signal from a satellite. The message "Search for - satellite" is displayed in the handset while the user is moving the antenna.

If a signal is found the user will be prompted on the handset with a message e.g. "Atlantic East - Accept?".

If the user uses the <code>OK</code>-key the found Area/Ocean Region will be selected and the Capsat® Telephone will exit the automatic search mode. After a few seconds the normal message e.g. "AORE:ST12" will be displayed in the handset meaning that calls can now be made.

If the user uses the Exit-key the Capsat® Telephone will also exit the automatic search mode but it will select the Area/Ocean Region last chosen. If the last chosen Area/Ocean Region is not equal to the Area/Ocean Region found by the Capsat® Telephone the user will have to find the signal from this Area/Ocean Region manually before calls can be made.

If the signal is lost the message "Search for - satellite" will once again be displayed in the handset meaning that no signal is available.

To ease the handling of fixed positioned Capsat® Telephones one exception exists. If the Capsat® Telephone finds immediate signal of the Area/Ocean Region last chosen on power on the user will not be prompted for an accept, but the Capsat® Telephone will

## Appendix J - Search Algorithms

automatically select the Area/Ocean Region and exit the automatic search mode.

## **Selecting Area/Ocean Region**

When the Capsat® Telephone is not operating in automatic search mode an extra entry "Automatic" is added to the Area menu (see the chapter "Menu System").

If the entry "Automatic" is selected the Capsat® Telephone will enter the automatic search mode as described above.

If an Area/Ocean Region is selected the Capsat® Telephone will exit the automatic search mode if active.

Page J-2 7Jan98

## Search algorithm for Maritime antenna

The search algorithm controls the maritime antenna and gives a quick and reliable tracking of the Area/Ocean Region selected.

#### Power On

At power on the maritime antenna will make some internal initialisation before it is ready for use (up to 1 minute). The gyro will compensate for any movements of the maritime antenna immediately when it is ready.

After the maritime antenna becomes ready the Capsat® Telephone will position the maritime antenna to azimuth and elevation angles last stored in the Capsat® Telephone.

If a valid signal above the stored signal threshold level is found at this position the maritime antenna is commanded into step tracking. After a few seconds the normal message e.g. "AORE:ST12" will be displayed in the handset meaning that the Capsat® Telephone is now ready for calls.

During the idle period where no activity is made on the Capsat® Telephone the azimuth and elevation angles of the antenna together with the signal threshold level will be stored with regular intervals in the Capsat® Telephone and used at next power on.

If above conditions are not fulfilled the Capsat® Telephone will start either an initial skyscan or a full skyscan. Full skyscan will be made the very first time the Capsat® Telephone is power on.

Short algorithm description

Position antenna -> Step tracking -> Ready

## **Selecting Area/Ocean Region**

Selecting an Area/Ocean Region from the Area menu (see the chapter "Menu System") always activates a full skyscan. This also applies to a reselection of the current selected Area/Ocean Region.

#### Appendix J - Search Algorithms

## Short algorithm description

Full skyscan -> Position antenna -> Step tracking -> Ready

#### Permanent loss of signal

If the Capsat® Telephone loses the signal permanently it will start a reacquisition skyscan. For setting of the permanent loss of signal time-out, see the section "Sync Lost Tm" in chapter "Menu System".

#### Short algorithm description

Reacquisition skyscan -> Step tracking -> Ready

#### Description of the various scan algorithm

#### Full skyscan

The full skyscan searches the whole sky (0-360 degrees in azimuth, 0-90 degrees in elevation) for the best signal from the satellite belonging to the Area/Ocean Region currently selected. The message "Full skyscan - started" will be displayed in the handset. One channel (one frequency) is used at a time.

If no signal is found during the first full scan the next channel (frequency) belonging to the selected Area/Ocean Region is used for the next full scan etc.

If however a signal is found during the full scan a signal threshold level based on the best received signal is stored in the Capsat® Telephone together with the azimuth and elevation angles of the best received signal. The Capsat® Telephone will now position the maritime antenna to these azimuth and elevation angles and follow the description mentioned at power on.

Please note that if a full skyscan has been made with success once it is not performed anymore unless

- the Area/Ocean Region is changed
- the signal is lost or below the signal threshold level for a very long time (app. 15 minutes).

Page J-4 7Jan98

#### **Initial skyscan**

The initial skyscan searches the sky (0-360 degrees in azimuth, 0-90 degrees in elevation) for the first signal from the satellite belonging to the Area/Ocean Region currently selected. The message "Init skyscan - started" will be displayed in the handset. One channel (one frequency) is used at a time.

If no signal is found during the first full scan the next channel (frequency) belonging to the selected Area/Ocean Region is used for the next full scan etc.

If however a signal is found which is above the signal threshold level the Capsat® Telephone will command the antenna into step tracking and follow the description mentioned at power on.

#### Reacquisition skyscan

The reacquisition skyscan searches a part of the sky for the first signal from the satellite belonging to the Area/Ocean Region currently selected. A part of the sky may be 360 degrees turn in azimuth with fixed elevation angle or a circle of 20-30 degrees around the current azimuth/elevation position. The message "Re. skyscan - started" will be displayed in the handset.

If no signal is found within app. 15 minutes a full skyscan will be performed.

If however a signal is found which is above the signal threshold level the Capsat® Telephone will command the antenna into step tracking and follow the description mentioned at power on.

## Step tracking

The step tracking fine-tunes the antenna position towards the satellite. The message "Step track. - started" will be displayed in the handset. The Capsat® Telephone sends continuous signal information to the maritime antenna. The step tracking will takes place also when making calls although the update rate will be slower.

## Search algorithm for Land Mobile antenna

The search algorithm controls the land mobile antenna and gives a quick and reliable tracking of the Area/Ocean Region selected.

#### Power On

At power on the land mobile antenna will make some internal initialisation before it is ready for use (a few seconds).

NOTE:

The land mobile antenna may NOT be turned within the first 5 seconds after power on because these 5 seconds are used for gyro adjustments.

After the land mobile antenna becomes ready the Capsat® Telephone will check the current position of the land mobile antenna.

If a valid signal above the stored signal threshold level is found at the current position the land mobile antenna is commanded into step tracking. After a few seconds the normal message e.g. "AORE:ST12" will be displayed in the handset meaning that the Capsat® Telephone is now ready for calls.

During the idle period where no activity is made on the Capsat® Telephone the signal threshold level will be stored with regular intervals in the Capsat® Telephone and used at next power on.

If above conditions are not fulfilled the Capsat® Telephone will start a reacquisition skyscan.

NOTE:

During the first reacquisition skyscan after power on the gyro will not compensate for any movements of the land mobile antenna. The land mobile antenna will scan the sky with a fixed scan rate (degrees pr. second) relative to the surface where the antenna is mounted. After 60 seconds in step tracking the gyro will come in effect.

Short algorithm description Check position -> Step tracking -> Ready

Page I-6 7Jan98

#### Selecting Area/Ocean Region

Selecting an Area/Ocean Region from the Area menu (see the chapter "Menu System") always activates a full skyscan. This also applies to a selecting of the current selected Area/Ocean Region. NOTE:

During the fine tuning the land mobile antenna may not be moved.

#### Short algorithm description

Full skyscan -> Fine tuning -> Reacquisition skyscan -> Step tracking -> Ready

#### Permanent loss of signal

If the Capsat® Telephone loses the signal permanently it will start a reacquisition skyscan. For setting of the permanent loss of signal time-out, see the section "Sync Lost Tm" in chapter "Menu System".

#### Short algorithm description

Reacquisition skyscan -> Step tracking -> Ready

## Description of the various scan algorithm

## Full skyscan

The full skyscan searches the whole sky (0-360 degrees in azimuth, 0-90 degrees in elevation) for the best signal from the satellite belonging to the Area/Ocean Region currently selected. The message "Full skyscan - started" will be displayed in the handset. One channel (one frequency) is used at a time.

If no signal is found during the first full scan the next channel (frequency) belonging to the selected Area/Ocean Region is used for the next full scan etc.

If however a signal is found during the full scan a signal threshold level based on the best received signal is stored in the Capsat® Telephone. When a signal above this signal threshold level is found

#### Appendix J - Search Algorithms

during the next scan the Capsat® Telephone will command the land mobile antenna into fine tuning.

Please note that if a full skyscan has been made with success once it is not performed anymore unless

- the Area/Ocean Region is changed
- the signal is lost or below the signal threshold level for a very long time (app. 15 minutes).

#### **Fine Tuning**

The fine tuning finds the best elevation angle of the land mobile antenna. The Capsat® Telephone sends continuous signal information to the land mobile antenna during the fine tuning.

NOTE:

During the fine tuning the land mobile antenna may not be moved.

#### Reacquisition skyscan

The reacquisition skyscan searches the sky for the first signal from the satellite belonging to the Area/Ocean Region currently selected. The search is made as a 360 degrees turn in azimuth with the fixed elevation angle found during the last fine tuning. The message "Re. skyscan - started" will be displayed in the handset.

If no signal is found within app. 15 minutes a full skyscan will be performed.

If however a signal is found which is above the signal threshold level the Capsat® Telephone will command the antenna into step tracking and follow the description mentioned at power on.

#### Step tracking

The step tracking fine-tunes the antenna position towards the satellite. The message "Step track. - started" will be displayed in the handset. The Capsat® Telephone sends continuous signal information to the land mobile antenna. The step tracking will takes place also when making calls although the update rate will be slower.

Page J-8 7Jan98

## **APPENDIX K - AT COMMAND SET**

The commands listed below are described without the preceding 'AT' letters.

#### **Basic AT Commands**

When a command that requires a value is given without a value the value is assumed to be 0, e.g. ATH is similar to ATH0. The factory setting values for the commands are printed in bold text.

A Manual answer of incoming call.

For automatic answering of a data call refer to the description of the S0-register. Other commands specified after the A command will not be executed.

AT Appears at the beginning of every command line.

If it is specified without any successors the Capsat® Telephone will respond with an 'OK' result message. Can be used to check if you have contact with the

Capsat® Telephone from the DTE.

D\_ Dial command.

Only the digits 0-9 following this command will be bypassed in the dial string. The characters 'A'-'D' can be specified for compatibility with ordinary data

modems but are not used.

P Pulse dialling.

Not used but can be specified for compatibility with

ordinary data modems.

**T** Touch-tone dialling.

Not used but can be specified for compatibility with

ordinary data modems.

S=<n> Short number from handset phone book.

This command will dial a phone number stored in the phone book in the handset. The phone number is identified by the short number < n >, max. 2 digits. This specification will also restrict the use of the dial

|            |    | format described in the section above: 'Making data        |
|------------|----|------------------------------------------------------------|
| _          |    | calls'.                                                    |
| <i>E</i> _ | E0 | Echo commands at DTE.  Commands are not echoed at the DTE. |
|            | E1 |                                                            |
|            |    | Commands are echoed at the DTE.                            |
| $H_{-}$    |    | Force Capsat® Telephone Off/On-hook.                       |
|            | H0 | Force Capsat® Telephone On-hook (hang up).                 |
|            | Hl | Force Capsat® Telephone Off-hook (make busy).              |
|            |    | May be followed by a dial command.                         |
| $L_{-}$    |    | Set volume of speaker.                                     |
|            |    | Not used but can be specified for compatibility with       |
|            |    | ordinary data modems.                                      |
|            | LO | Low speaker volume.                                        |
|            | Ll | Low speaker volume.                                        |
|            | L2 | Medium speaker volume.                                     |
|            | L3 | High speaker volume.                                       |
| $M_{-}$    | -  | Setting of internal speaker.                               |
|            |    | Not used but can be specified for compatibility with       |
|            |    | ordinary data modems.                                      |
|            | M0 | Internal speaker Off.                                      |
|            | M1 | Inter speaker On until carrier detected.                   |
|            | M2 | Internal speaker always On.                                |
| 0          |    | Return to Data Mode.                                       |
|            |    | Other commands specified after the O command will          |
|            |    | not be executed.                                           |
| P          |    | Set pulse dialling as default.                             |
|            |    | Not used but can be specified for compatibility with       |
|            |    | ordinary data modems.                                      |
| $Q_{-}$    |    | Responses sent by Capsat® Telephone.                       |
|            | Q0 | Capsat® Telephone sends responses.                         |
|            | Q1 | Capsat® Telephone does not send responses.                 |
| S          |    | Set and display S-register values. See the section         |
|            |    | describing these registers below.                          |
| T          |    | Set touch-tone dialling as default.                        |
|            |    | Not used but can be specified for compatibility with       |
|            |    | ordinary data modems.                                      |
| $V_{-}$    |    | Format of responses from Capsat® Telephone                 |
|            |    |                                                            |

Page K-2 7Jan98

| V0               | Numeric responses.                                   |
|------------------|------------------------------------------------------|
| V1               | Word responses.                                      |
| $X_{-}$          | Connect result code format.                          |
| _ xo             | CONNECT result code entering Data Mode               |
|                  | dial tone and busy detection are disabled.           |
| X1               | CONNECT <text> result code entering Data Mode</text> |
|                  | dial tone and busy detection are disabled.           |
| X2               | CONNECT <text> result code entering Data Mode</text> |
|                  | dial tone is enabled, busy detection is disabled.    |
| Х3               | CONNECT <text> result code entering Data Mode</text> |
|                  | dial tone is disabled, busy detection is enabled.    |
| <b>X4</b>        | CONNECT <text> result code entering Data Mode</text> |
|                  | dial tone and busy detection are enabled.            |
| $\boldsymbol{Z}$ | Retrieve profile 0 or 1 as active configuration.     |
| _                | Other commands specified after the Z command will    |
|                  | not be executed. This command will change the        |
|                  | DTE-DCE baudrate as in the retrieved profile.        |
| Z0               | Retrieve profile 0 as active configuration.          |
| <b>Z</b> 1       | Retrieve profile 1 as active configuration.          |
| +++              | Switch from Data Mode to Online Command Mode.        |
|                  | After the 3 escape sequence characters have been     |
|                  | received a time-out specified in the \$12-register   |
|                  | must run out before the new mode is granted with an  |
|                  | 'OK' result code from the Capsat® Telephone to the   |
|                  | DTE.                                                 |
|                  | The S2-register contains the ASCII value of the      |
|                  | escape character.                                    |

#### **Extended AT& Commands**

When a command that requires a value is given without a value the value is assumed to be 0, e.g. AT&Y is similar to AT&Y0. The factory setting values for the commands are printed in bold text.

| &C_       | Data Carrier Detect (DCD) signal behaviour.      |
|-----------|--------------------------------------------------|
| &C0       | DCD always On.                                   |
| &Cl       | DCD changes in accordance with protocol.         |
| &D_       | Data Terminal Ready (DTR) signal behaviour.      |
| &D0       | DCE ignores DTR.                                 |
| &D1       | Online Command Mode entered upon On-> Off.       |
| &D2       | Clearing of call upon On->Off.                   |
| &F        | Reset active configuration to factory defaults.  |
|           | This command will leave the DTE-DCE baudrate     |
|           | (refer to +IPR commands) specified in the active |
|           | configuration unchanged.                         |
| &V        | Display active configuration, profile 0 and 1.   |
| $\&W_{-}$ | Store active configuration as profile 0 or 1.    |
| &W0       | Store active configuration as profile 0.         |
| &W1       | Store active configuration as profile 1.         |
| &Y_       | Choose profile 0 or 1 upon Power On or reset.    |
| &Y0       | Choose profile 0 upon Power On or reset.         |
| &Yl       | Choose profile 1 upon Power On or reset.         |

Page K-4 7Jan98

#### **S-register AT Commands**

The S-register AT commands display and set the S-registers inside the Capsat® Telephone. The command syntax is described for each command.

S0 Auto-Answer Ring.

Specifies the number of rings that must occur before the Capsat® Telephone automatically answers an incoming call. This function is disabled with a value

of 0.

Factory setting

0 Auto-Answer Ring disabled

Valid range of values

0 Auto-Answer Ring disabled

1-255

S0=<n> Set value of register.

S0? Display current value of register.

S1 Ring Counter.

Records the number of incoming rings when the Capsat® Telephone rings. When this value equals the value in S0 and is greater than 1 the Capsat®

Telephone will go Off-hook.

Factory setting

0

Valid range of values

0-255

S1=<n> Set value of register.

S1? Display current value of register.

S2 Escape Code Character.

Specifies the ASCII value which is used as escape code character. A value greater than 127 disable the escape feature and prevent from returning to the

Command Mode. Factory setting

43

Valid range of values

0-255

Set value of register. S2=<n> Display current value of register. S2? S3 Carriage Return Character. Specifies the ASCII value of the carriage return (end of line) character. All command lines must end with this value in order to give a successful handling of the lines. Factory setting 13 Valid range of values 0-127 Set value of register. S3=<n> Display current value of register. S3? S4 Line Feed Character. Specifies the ASCII value of the line feed character. It is used when formatting output for result codes, info text etc. from Capsat® Telephone to DTE. Factory setting 10 Valid range of values 0-127 Set value of register. S4=<n> Display current value of register. S4? S5 Backspace Character. Specifies the ASCII value of the backspace character. It is both the character created by pressing the <BS> key and the character echoed to move the cursor to the left. It is strongly recommended not to set the value between 33 and 126. Factory setting Valid range of values 0-127 S5=<n> Set value of register. S5? Display current value of register. *S*6 Dial Tone Wait Time.

Page K-6 7Jan98

Specifies how many seconds the Capsat® Telephone should wait after going Off-hook before dialling the first digit in the Dial command.

Not used but can be specified for compatibility with ordinary data modems.

Factory setting

2

Valid range of values

0-255

S6=<n> Set value of register.

S6? Display current value of register.

S7 Remote Carrier Wait Time.

Specifies how many seconds the Capsat® Telephone should wait for connection with the modem called. Not used but can be specified for compatibility with

ordinary data modems.

Factory setting

45

Valid range of values

1-255

S7=<n> Set value of register.

S7? Display current value of register.

S8 Comma Pause Time.

Specifies how many seconds to pause for each comma ',' it encounters in the Dial command line.

Not used but can be specified for compatibility with

ordinary data modems.

Factory setting

2

S9

Valid range of values

0-255

S8=<n> Set value of register.

S8? Display current value of register.
Carrier Detect Response Time.

Specifies how long in tenths of a second the DCD signal at the modem called must be present for the

Capsat® Telephone to recognise it.

Not used but can be specified for compatibility with ordinary data modems. Factory setting Valid range of values 0-255 S9=<n> Set value of register. S9? Display current value of register. S10 Carrier Loss Time. Specifies how long in tenths of a second before the Capsat® Telephone disconnects the line after having detected loss of DCD signal at the modem called. Not used but can be specified for compatibility with ordinary data modems. Factory setting Valid range of values 0-255 S10 = < n >Set value of register. Display current value of register. S10? S11 Touch-tone Dialling Speed. Specifies the time in milliseconds between each DTMF tone in the Dial command. Not used but can be specified for compatibility with ordinary data modems. Factory setting Valid range of values 50-255 Set value of register. S11=<n> S11? Display current value of register. S12 Escape Character Guard Time. Specifies the timeout in 1/50 of a second after having received the escape sequence characters, before the Capsat® Telephone sends an 'OK' result code to the DTE.

Page K-8 7Jan98

Factory setting 50

Valid range of values 10-255

S12=<n>

Set value of register.
Display current value of register. S12?

Page K-9 7Jan98

#### Extended AT+I, +G and +W Commands

The extended AT+I, AT+G and AT+W commands are non-standard features compared with ordinary data modems. Some of the commands are specially designed for the Inmarsat-phone mini-M system. All the extended commands must end with a ';'. The factory setting values for the commands are listed in bold.

```
+GCAP
              This command returns the major classes of extensions
              supported by the Capsat® Telephone.
  +GCAP
                                  Display classes
  +GCAP=?
                                  Return OK result code
+GMI
              This command displays an identification of the
              manufacturer.
+GMM
              This command displays an identification of the model.
+GMR
              This command displays the revision number.
+IFC
              This command specifies the local flow control
              between the DTE and the Capsat® Telephone (DCE).
              The <DCE-DTE> parameter specifies how the DTE
              controls the flow of data from the Capsat® Telephone.
              If the parameter is omitted the factory setting <DCE-
              DTE>=2 will be used.
              The <DTE-DCE> parameter specifies how the
              Capsat® Telephone controls the flow of data from the
              DTE. If the parameter is omitted the value specified
              by <DCE-DTE> will be used.
  +IFC=[<DCE-DTE>[,<DTE-DCE>]] Set flow control
  +IFC?
                                     Display current settings
  +IFC=?
                                     Display available settings
  <DCE-DTE>
       0
              No flow control
       1
              XON/XOFF (software flow control)
              RTS (hardware flow control)
  <DTE-DCE>
              No flow control
       0
       1
              XON/XOFF (software flow control)
```

Page K-10 7Jan98

CTS (hardware flow control)

| +IPR                                                   | This command specifies the data rate at which the Capsat® Telephone will accept commands.  The <rate> parameter specifies the rate in bits per second at which the DTE-Capsat® Telephone interface will operate. If the parameter is omitted the factory setting <rate>=9600 will be used.</rate></rate> |  |  |
|--------------------------------------------------------|----------------------------------------------------------------------------------------------------|--|--|
| +IPR= <rate< td=""><td>&gt; Set data rate</td></rate<> | > Set data rate                                                                                                    |  |  |
| +IPR?                                                  | Display current setting                                                                                                    |  |  |
| +IPR=?                                                 | Display available setting                                                                                                    |  |  |
| <rate></rate>                                          | 1200                                                                                                    |  |  |
|                                                        | 2400                                                                                                    |  |  |
|                                                        | 4800                                                                                                    |  |  |
|                                                        | 9600                                                                                                    |  |  |
| +W                                                     | This command returns the extensions to the PCCA                                                                                                    |  |  |
|                                                        | STD-101 supported by the Capsat® Telephone.                                                                                                    |  |  |
| +W                                                     | Display extensions                                                                                                    |  |  |
| +W=?                                                   | Return OK result code                                                                                                    |  |  |
| +WKSIZE                                                | This command sets the maximum ARQ window size for                                                                                                    |  |  |
|                                                        | subsequent data calls using ARQ mode.                                                                                                    |  |  |
| The <n> parameter specifies the maximum ARQ</n>        |                                                                                                    |  |  |
|                                                        | window size. If the parameter is omitted the factor                                                                                                    |  |  |
|                                                        | setting <n>=15 will be used.</n>                                                                                                    |  |  |
| +WKSIZE=[                                              |                                                                                                    |  |  |
| +WKSIZE?                                               | Display current setting                                                                                                    |  |  |
| +WKSIZE=?                                              |                                                                                                    |  |  |
| <n></n>                                                | 1-63                                                                                                    |  |  |
|                                                        | factory setting: 15                                                                                                    |  |  |
| +WINMARSAT                                             | +WINMARSAT This command returns all the "+W <text>" comman</text>                                                                                                    |  |  |
|                                                        | for use with +WS46=11 (the only valid value).                                                                                                    |  |  |
| +WINMARSAT Display commands                            |                                                                                                    |  |  |
| +WINMARS                                               |                                                                                                    |  |  |
| +WLES                                                  | This command selects the LES for the next outgoing data call.                                                                                                    |  |  |
| The <nnn> parameter specifies the LES Access Co</nnn>  |                                                                                                    |  |  |
|                                                        | and must consist of three digits and be available in the                                                                                                    |  |  |
|                                                        | Bulletin Board. If the parameter is omitted the defaul                                                                                                    |  |  |
|                                                        | LES Access Code selected from the handset is used.                                                                                                    |  |  |

```
+WLES=[<nnn>]
                                   Select LES Access Code
  +WLES?
                                   Display selected LES
  +WLES=?
                                   Display available LESs
              001-255
  <nnn>
+WOR
              This command make a permanent change of Ocean
              Region/Area. No command may follow +WOR=<n>
              on the same command line.
              The <n> parameter specifies the Area.
  +WOR=<n>
                                   Select Ocean Region/Area
  +WOR
                                   Display selected Area
  +WOR=?
                                   Display available Areas
  <n>
    0
              Atlantic Ocean Region West
    1
              Atlantic Ocean Region East
    2
              Pacific Ocean Region
    3
              Indian Ocean Region
              Spare 1
              Spare 2
    5
    6
              Spare 3
              Spare 4
              This command selects the priority for the next
+WPRI
              outgoing data call.
              The <n> parameter specifies the priority. The factory
              setting is \langle n \rangle = 0.
  +WPRI=<n>
                                   Select priority
  +WPRI
                                   Display selected priority
                                   Display available priorities
  +WPRI=?
  <n>
    0
              Routine
    1
              Safety
              Urgency
+WO
              This command displays an extended result
              code/cause code of the last action taken. If the last
              action taken was a call clearing the cause code for this
              call will be displayed. Otherwise an extended result
              code will be displayed.
              Please refer to appendix F for a list of cause codes
              and appendix I for a list of the extended result codes.
```

Page K-12 7Jan98

|                                        | The <n> parameter specifies the format of the information returned.</n>                          |  |  |  |
|----------------------------------------|--------------------------------------------------------------------------------------------------|--|--|--|
| +WQ= <n></n>                           | Select format                                                                                    |  |  |  |
| +wo                                    | Display result code/cause code                                                                   |  |  |  |
| +WQ=?                                  | Display available formats                                                                        |  |  |  |
| <n></n>                                | II                                                                                               |  |  |  |
| 0                                      | Use numeric format <extended code="" result=""> or <cause code=""></cause></extended>            |  |  |  |
| 1                                      | Use verbose format                                                                               |  |  |  |
| -                                      | +WQ: <extended code="" result="">,<text> or</text></extended>                                    |  |  |  |
|                                        | +WQ: <cause code="">,<text></text></cause>                                                       |  |  |  |
| +WXR                                   | This command controls the format of a CONNECT                                                    |  |  |  |
|                                        | response from the Capsat® Telephone.                                                             |  |  |  |
|                                        | The <n> parameter specifies the format to use. If the</n>                                        |  |  |  |
|                                        | parameter is omitted the factory setting <n>=0 will be used.</n>                                 |  |  |  |
| +WXR=[< n]                             | >] Select format                                                                                 |  |  |  |
| +WXR?                                  | Display selected format                                                                          |  |  |  |
| +WXR=?                                 | Display available formats                                                                        |  |  |  |
| <n></n>                                |                                                                                                  |  |  |  |
| 0                                      | CONNECT <dte-dce rate=""></dte-dce>                                                              |  |  |  |
| 1                                      | +WXSR: <satellite rate="">,<arq narq=""  =""></arq></satellite>                                  |  |  |  |
|                                        | +WXTR: <terrestrial rate="">,<arq narq></arq narq></terrestrial>                                 |  |  |  |
|                                        | +WXKR: <arq size="" window=""></arq>                                                             |  |  |  |
| 2                                      | CONNECT < DCE DCE vata > CAROLNARO >                                                             |  |  |  |
| 3                                      | CONNECT <dce-dce rate=""> <arq narq=""  =""> CONNECT <dce-dce rate=""></dce-dce></arq></dce-dce> |  |  |  |
| +WRATE                                 | This command sets the satellite data rate and the                                                |  |  |  |
| · ************************************ | requested maximum terrestrial data rate used for the                                             |  |  |  |
|                                        | outgoing data calls.                                                                             |  |  |  |
|                                        | The <sat_rate> parameter specifies the data rate to</sat_rate>                                   |  |  |  |
|                                        | use over the satellite channel.                                                                  |  |  |  |
|                                        | The <ter_rate> parameter specifies the data rate to</ter_rate>                                   |  |  |  |
|                                        | use on the terrestrial modem. If the parameter is                                                |  |  |  |
|                                        | omitted the value specified by <sat_rate> will be</sat_rate>                                     |  |  |  |
|                                        | used.                                                                                            |  |  |  |

```
+WRATE=<sat_rate>[,<ter_rate>]Select data rate
  +WRATE?
                                    Display selected rates
  +WRATE=?
                                    Display available rates
  <sat rate> 2400
   <ter rate> 1200
              2400
              4800
              9600
              14400
+WRTI
              This command sets the lower and upper threshold
              levels in bytes of the buffer used in direction LES-
              >Capsat® Telephone.
              The <low> parameter specifies the lower threshold
              level. If the parameter is omitted the factory setting
              <low>=132 will be used. The Capsat® Telephone will
              issue an RR (Receiver Ready) packet signalling that it
              is ready to receive data from the LES.
              The <high> parameter specifies the upper threshold
              level. If the parameter is omitted the factory setting
              <high>=235 will be used. The Capsat® Telephone
              will issue an RNR (Receiver Not Ready) packet
              signalling that it is not ready to receive any more data
              from the LES.
  +WRTL=[<low>[,<hiqh>]]
                                    Select threshold levels
  +WRTL?
                                    Display threshold levels
  +WRTL=?
                                    Display available levels
   <low>
              66-169
              factory setting: 132
              235-537
   <hiqh>
              factory setting: 235
+WS45
              This command sets the requested satellite and
              terrestrial error correction scheme for data calls.
              The <n> parameter specifies the error correction to
              use. If the parameter is omitted the factory setting
              < n > = 1 will be used.
  +WS45=[< n>]
                                    Select error correction
  +WS45?
                                    Display current setting
  +WS45=?
                                    Display available setting
```

Page K-14 7Jan98

| <n></n>                                                                 | Sat. ec                                                                                    | Terr. ec     | End-to-End                   |  |  |
|-------------------------------------------------------------------------|--------------------------------------------------------------------------------------------|--------------|------------------------------|--|--|
| 0                                                                       | non-ARQ                                                                                    | non-V.42     | NARQ                         |  |  |
| 1                                                                       | ARQ                                                                                        | V.42         | ARQ                          |  |  |
| 200                                                                     | non-ARQ                                                                                    | V.42         | NARQ                         |  |  |
| 201                                                                     | ARQ                                                                                        | non-V.42     | NARQ                         |  |  |
| +WS46                                                                   | This command specifies the standard to be used for                                         |              |                              |  |  |
|                                                                         | data communication.                                                                        |              |                              |  |  |
|                                                                         | The <n> parameter specifies the standard to be used.</n>                                   |              |                              |  |  |
|                                                                         | If the parameter is omitted the factory setting $n>=11$                                    |              |                              |  |  |
|                                                                         | will be use                                                                                | ed.          |                              |  |  |
| +WS46=[ <r< td=""><td>າ&gt;]</td><td></td><td>Select standard</td></r<> | າ>]                                                                                        |              | Select standard              |  |  |
| +WS46?                                                                  |                                                                                            |              | Display standard             |  |  |
| +WS46=?                                                                 |                                                                                            |              | Display available standards  |  |  |
| <n></n>                                                                 |                                                                                            |              |                              |  |  |
| 11                                                                      | Inmarsat                                                                                   |              |                              |  |  |
| +WTNID                                                                  | This command selects the terrestrial network ID for                                        |              |                              |  |  |
|                                                                         | the next outgoing data call.                                                               |              |                              |  |  |
|                                                                         |                                                                                            |              | r specifies the terrestrial  |  |  |
|                                                                         | network ID. If the parameter is omitted the factory                                        |              |                              |  |  |
|                                                                         | setting <nnn>=0 will be used.</nnn>                                                        |              |                              |  |  |
| +WTNID=[<                                                               | <nnn>]</nnn>                                                                               |              | Select TNID                  |  |  |
| +WTNID?                                                                 |                                                                                            |              | Display selected TNID        |  |  |
| +WTNID=?                                                                |                                                                                            |              | Return OK result code        |  |  |
| <nnn></nnn>                                                             |                                                                                            |              |                              |  |  |
| 000<br>001-255                                                          | Terrestria                                                                                 | l Network I  | D unspecified                |  |  |
| +WTTL                                                                   | This comn                                                                                  | nand sets th | ne lower and upper threshold |  |  |
|                                                                         | levels in bytes of the buffer used in direction DTE-                                       |              |                              |  |  |
|                                                                         | >Capsat® Telephone.                                                                        |              |                              |  |  |
|                                                                         | The <low> parameter specifies the lower threshold</low>                                    |              |                              |  |  |
|                                                                         | level. If the parameter is omitted the factory setting                                     |              |                              |  |  |
|                                                                         | <li><li><li><li><li><li><li><li><li><li></li></li></li></li></li></li></li></li></li></li> |              |                              |  |  |
|                                                                         | issue an XON/raise the CTS line signalling that it is                                      |              |                              |  |  |
|                                                                         | ready to receive data from the DTE.                                                        |              |                              |  |  |
|                                                                         | The <high> parameter specifies the upper threshold</high>                                  |              |                              |  |  |
|                                                                         | level. If the parameter is omitted the factory setting                                     |              |                              |  |  |
|                                                                         | <high>=1</high>                                                                            | 36 will be ι | used. The Capsat® Telephone  |  |  |
|                                                                         |                                                                                            |              |                              |  |  |

will issue an XOFF/lower the CTS line signalling that it is not ready to receive data from the DTE.

+WTTL=[<low>[,<high>]] Select threshold levels +WTTL? Display threshold levels +WTTL=? Display available levels

<low> 66-75

factory setting: 66

<high> 76-136

factory setting: 136

Page K-16 7Jan98

#### Responses

While in Command State and Online Command State the Capsat® Telephone will send a response of the last command given in the AT command line. If the execution of a command results in an error the remainder of the command line is ignored and the ERROR result code is issued.

OK Capsat® Telephone has successfully executed a

command.

CONNECT Capsat® Telephone has made a connection with a

remote modem. Please also refer to the description

of the +WXR command above.

RING Capsat® Telephone has detected an incoming call.

NO CARRIER A dial command has failed.

ERROR Capsat® Telephone has found an error in the AT

command line.

NO DIALTONE Setting the Capsat® Telephone Off-hook was not

granted.

BUSY Capsat® Telephone has detected that the remote

modem is occupied.

NO ANSWER The remote modem has not responded within a

given time.

Page K-18 7Jan98

# **APPENDIX L SPOT BEAM COVERAGE**

The figures in this appendix show the surface covered by the spot beams in each of the four ocean regions.

Use these maps to determine:

- a) if a location is covered by a spot beam, and
- b) towards which satellite to point the antenna.

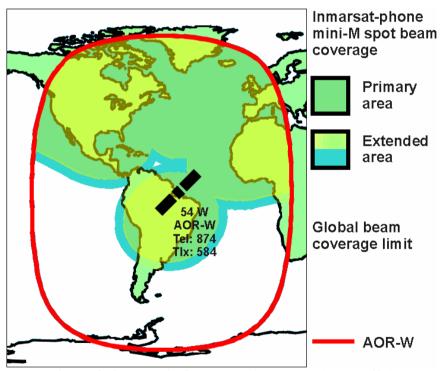

Figure 6 -6: Atlantic Ocean Region - West (March '97)

# Appendix L Spot Beam Coverage

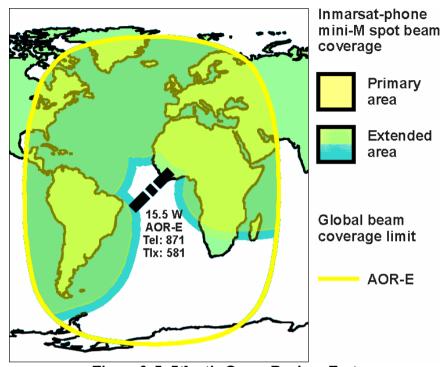

Figure 6 -7: Atlantic Ocean Region - East

Page L-2 7Jan98

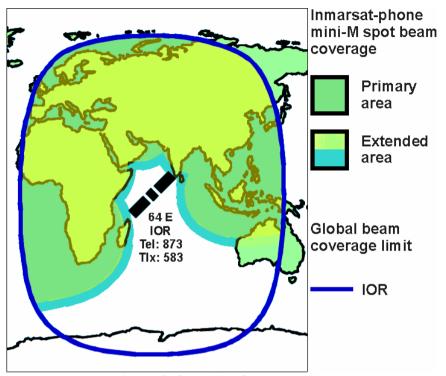

Figure 6 -8: Indian Ocean Region

# Appendix L Spot Beam Coverage

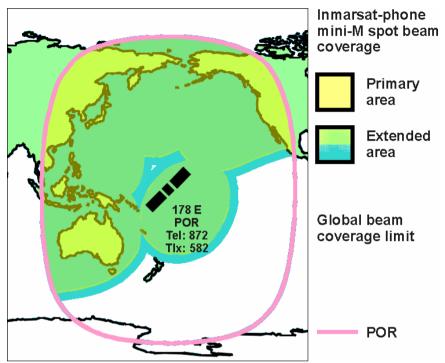

Figure 6 -9: Pacific Ocean Region (December '96)

Page L-4 7Jan98